## **EL FORTH DE SPECTRUM**

COMO COLOCAR EL FORTH EN MEMORIA Cargar el compilador de Forth tecleando: LOAD " " CODE. Parar el cassette cuando haya sido cargado. El Editor Forth es lo siguiente en la cinta Para cargarlo, teclee esto:1 LOAD. Presione a continuación la tecla <ENTER>. La computadora responderá con el mensaje: READY CASSETTE. Presionando ENTER arrancará la rutina de carga del cassette Ponga la cinta en marcha y presione ENTER. La primera pantalla tarda un par de segundos en cargar. Pare su aparato cuando desaparezcan de la pantalla las características franjas azules y amarillas. Espere a que aparezca de nuevo READY CASSETTE y entonces ponga su cassette en

marcha y presione ENTER. Hay un total de 3 pantallas a cargar.

Si el programa no se carga de manera adecuada, retroceda la cinta hasta el principio de la pantalla. Después de que se haya cargado la tercera pantalla, el mensaje 'OK' aparecerá. No se alarme si aparece el mensaje de error MSG#4.

Su Editor está cargado ya.

Ahora empiece a programar en Forth.

DISFRUTE PROGRAMANDO Y BUENA SUERTE

#### **INDICE**

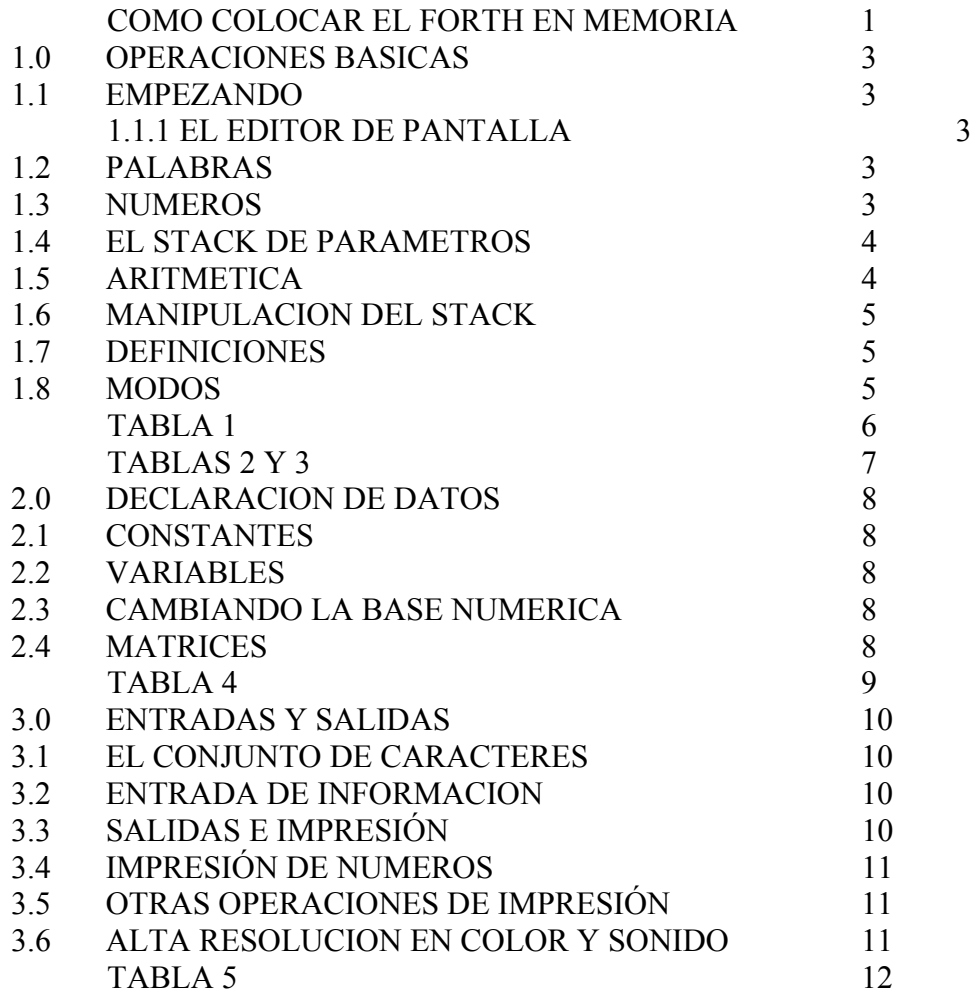

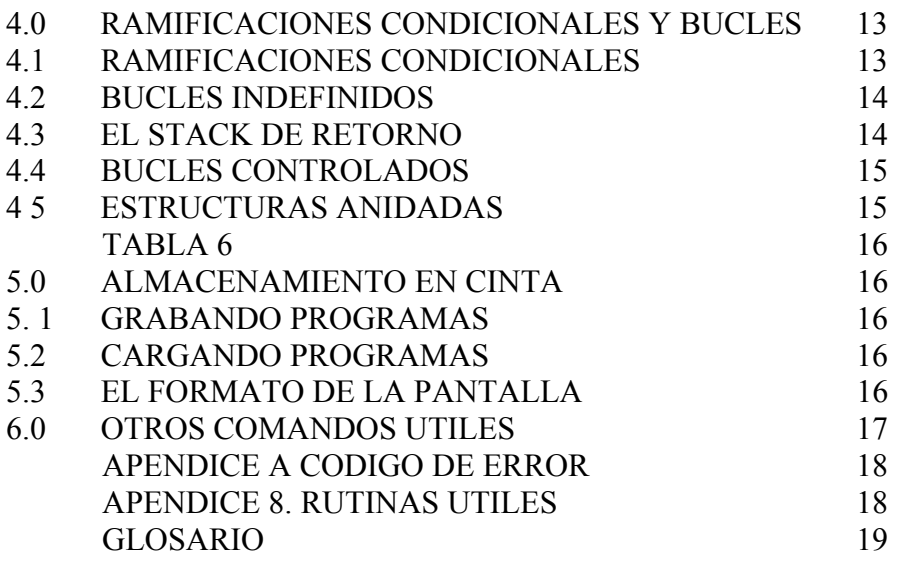

## **EL FORTH DE SPECTRUM**

## **1.0 OPERACIONES BASICAS**

El modo más fácil do aprender FORTH es usarlo. Puesto que el Forth es un lenguaje interactivo, puedo usted sentarse y experimentar con él. En este manual del usuario hay muchos ejemplos para ilustrar las capacidades del Forth. Le sugerimos que los pruebe usted mismo

## **1.1 EMPEZANDO**

El Forth se anunciará a sí mismo y le dirá de cuánta memoria dispone. El carácter gráfico  $\Box$  es su cursor y aparecerá cuando el sistema esté preparado para entradas desde el teclado. En este momento todo estará listo para que usted teclee un comando seguido de un <ENTER>. Hasta que no haya pulsado la tecla ENTER puede usted cambiar sus comandos usando la tecla DELETE para borrar cualquier carácter que no desee, presionándola una vez para borrar un carácter cualquiera y escribiendo entonces los que desee que constituyan la línea.

El comando más sencillo que puede usted dar al Spectrum-Forth es una línea vacía. Si presiona usted la tecla ENTER sin más, su Spectrum-Forth deberá responder con OK. Puesto que ha visto que no hay nada que hacer, ha terminado la línea y está esperando a que se teclee otro comando. Debe usted probar esto. Así podrá darse cuenta de que su Forth está vivo y esperando sus instrucciones.

## **1.1.1 EL EDITOR DE PANTALLA**

Al Forth de Spectrum se le ha dotado de un editor de pantalla para ayudarle a usted a redefinir cualquier palabra con la que pueda haber cometido un error.

El Editor le proporciona un cursor de copia que se mueve con las teclas de movimiento de cursor (CAPS SHIFT 5 - 8) El Editor entra en funcionamiento presionando cualquiera de las teclas de movimiento de cursor. Coloque este cursor en la línea quo desea editar y presione entonces la tecla EDIT (CAPS SHIFT "1"). Esto hará que el cursor normal copie el carácter y moverá ambos cursores un espacio a la derecha. Todas las teclas están dotadas de un espacio hacia la derecha. Puesto que todas las teclas están dotadas de repetición automática, mantenga la tecla EDIT apretada. De esta manera puede usted copiar una línea completa.

## **Comandos del Editor**

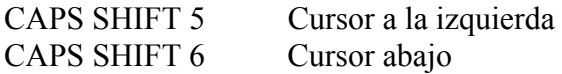

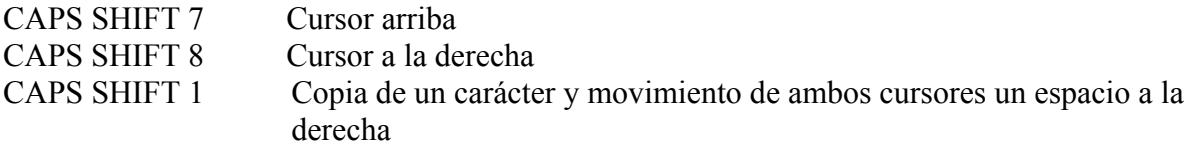

## **1.2 PALABRAS**

La unidad de comando básico del Forth es llamada una palabra. Una palabra consiste en una cadena de caracteres delimitada por espacios. Las únicas restricciones sobre las palabras son que ninguna palabra puede contener un espacio en un interior, o un ENTER, o un carácter gráfico. La palabra puede tener cualquier longitud, siendo significativos los primeros 31 caracteres, lo que hace que se puedan usar palabras con sentido. Las palabras pueden estar constituidas por letras mayúsculas y minúsculas.

Después de introducir una línea de texto presionando ENTER, EL INTERPRETADOR DE TEXTO analiza la línea, rompiéndola en unidades básicas, palabras, que serán ejecutadas en el orden de entrada. Cada palabra en Forth tiene un nombre (la manera de la que usted se refiere a ella) y una definición (su significado; lo que hace).

Para ejecutar una palabra, el intérprete busca en su Diccionario para determinar la definición de esa palabra. Si la palabra es encontrada, la definición se interpreta y ejecuta. Si no se encuentra, el interpretador intenta convertir la palabra en un entero de 16 bits. Si la palabra no es un número válido en la base actual, un mensaje de error #0 aparece en la pantalla. El sistema vuelve entonces con el cursor para la entrada de nuevas palabras. Este diccionario puede extenderse añadiendo nuevas palabras que se refieran a palabras ya existentes (Ver sección 1.7.)

## **1.3 NUMEROS**

Los números pueden expresarse en cualquier base (desde base 2 a base 36). El sistema empieza trabajando en decimal. De todas formas, puede usted, en cualquier momento, utilizar los comandos (palabras) DECIMAL o HEX o puede definir otra base. Esto establece la base en la que se tratan los números tanto en entradas como en salidas. En general, lo mejor es que se use una sola base a través de todas sus definiciones para evitar confusiones con respecto a la interpretación de los números. Los números puedan teclearse como enteros positivos o negativos. Se aceptan números positivos sin signo desde el 0 hasta el 65535.

El sistema acepta números enteros con signo (+ o -) (desde el -32768 hasta el 32767). Puede usar también los números de doble precisión que son enteros con signo (desde el - 2147483648 hasta 2147483647). Estos números de 32 bit y doble precisión deben ir precedidos de un punto "**.**". Puesto que todos los números se almacenan de forma binaria, puede usted beneficiarse de la selección de base para llevar a cabo conversiones de números de decimal a hexadecimal. Por ejemplo, teclee: DECIMAL 258 HEX. <ENTER>, y recibirá usted la respuesta 102 OK(recuerde usted, sin embargo que ahora está en modo HEXADECIMAL). Si va a seguir programando en decimal, cambie de base.

## **1.4 EL STACK DE PARAMETROS**

Todos los programas manipulan datos usando un grupo de parámetros establecido. En Forth, la mayoría de los parámetros se guardan en un stack en el que se EMPUJAN hacia abajo. Este stack se llama "stack de parámetros".

Un stack en el que se empujan hacia abajo los valores, es un tipo de almacenamiento de memoria muy particular, las palabras que quieren acceder a valores almacenados en este stack de parámetros sólo puedan hacerse con los que están más arriba. (El último valor empujado en el stack es el primero en salir).

Para colocar un número en el stack puede usted teclearlo como parte de su comando de entrada. La palabra Forth, "**."** (un punto), elige el numero que está más arriba en el stack y lo imprime, en la base en la que está funcionando el sistema en ese momento, en le pantalla.

Por ejemplo, para colocar números en el stack 2 4 6 8 <ENTER>

Esta es la apariencia del stack ahora: 8

 2 Si ahora teclea <ENTER>, la salida será 8 OK. El stack quedará así ahora: 6

4

 6 4

 2 Ahora teclee <ENTER> 6 4 2. El stack estará ahora vacío.

Supongamos que ahora teclea:  $\leq$ ENTER>. La computadora responde: ? MSG # 1 (Error: no hay números que sacar en el stack).

El Forth tiene también otro stack llamado "el Stack de Retorno", que es usado por el interpretador para almacenar direcciones de retorno, Cualquier mensaje de error vacía ambos stackcs.

#### **1.5 ARITMETICA**

El Forth tiene un grupo de opearadores aritméticos predefinidos (ver tabla 1). Puesto que el Forth utiliza un stack en el que se empujan los valores hacia abajo y una notación invertida abreviada de parámetros deben estar en el stack antes de que la operación se lleve a cabo. Así pues, para sumar dos números e imprimir al resultado, teclee 5 27 + **.** <ENTER> 32 OK.

Rompiendo esta línea en las unidades que la componen, descubrirá que

5 Empuja el valor 5 al stack.

27 Empuja el valor 27 al stack.

+ Coge-los dos valores de encima del stack, los suma y coloca el resultado en el stack.

**.** Recoge el valor que más arriba está en el stack (el resultado) y lo imprime: 32 OK.

*NOTA: El stack tiene una pérdida neta de 1 valor*.

De esta manera ha dejado usted el stack exactamente igual que antes de empezar la suma El proceso de comparar también puede resultarle extraño. El Forth utiliza las convenciones de la lógica positiva: **El valor de verdad**.

0 Falso

#0 Verdadero

Las palabras de relación del Forth (como <, >, = etc.) deben ser recordadas como escritas entre la segunda entrada de un valor en el stack, en la izquierda, y el valor superior en el stack, en la derecha. Así pues AB< hará la función de A > B y dejará solamente el valor de verdad en el stack. puesto que tanto A como B habrán sido retiradas para realizar la comprobación.

#### **1.6 MANIPULACIONES DEL STACK**

Otras operaciones frecuentemente realizadas son clasificadas como manipulaciones del stack, para 1as cuales el Forth de Spectrum proporciona un par de palabras. Estas palabras (descritas en la tabla 3) se usan, generalmente, para mantener orden en el stack cuando éste contiene parámetros. La práctica con estas palabras hará que se hagan útiles para usted rápidamente

Cuando practique, recuerde estas dos reglas elementales 1) Mantenga paridad (todo lo que se meta en el stack hay que sacarlo). 2) Nunca quite del stack más valores de los que ha metido.

Cuando se haga usted con los operadores aritméticos y las palabras manipuladoras del stack, podrá usted crear sus propias palabras. Por ejemplo, para hallar el cuadrado de un número, teclee:

## **1.7 DEFINICIONES**

Una parte de la versatilidad del Forth reside en que éste le permite que usted defina sus propias palabras. Por ejemplo, es posible que tengamos que calcular a menudo el cubo de un número. Es fácil definir una palabra nueva para realizar el trabajo:

: CUBO DUP DUP \* \* . ; <ENTER> OK

He aquí lo que hace cada componente de esta línea.

: Empieza la definición

CUBO. El nombre de la nueva palabra que va a ser añadida al diccionario DUP DUP \* \* Las palabras Forth que definen lo que la nueva palabra va a hacer. **.** Imprimir

; Fin de la definición

Después de hacer esta definición, podemos calcular e imprimir un cubo de un número cuando queramos. Por ejemplo:

> 4 CUBO <ENTER> 64 OK 3 CUBO <ENTER> 27 OK

¿Qué habría sucedido si ustod hubiese usado la palabra CUBO antes de definirla? El Forth no lo habría permitido. Habría imprimido en pantalla CUBO? MSG # (error, palabra indefinida). Por suerte para el programador novato, el Forth tiene un rico vocabulario de palabras predefinidas. Por ejemplo:

? Imprime el contenido de las posiciones de memoria indicadas por el último valor del stack. ? tiene una definición sencilla :  $\therefore$  ?  $\omega$ .

Otra combinación sencilla quo está predefinida es 1 + que suma 1 al valor superior del stack. 1 + tiene la definición .  $1 + 1 +$ ;

## **1.8 MODOS**

El interpretador de texto de Forth opera en los modos "Ejecución inmediata" y "Compilación". En el modo ejecución inmediata, cada palabra en una línea entrada es buscada en Diccionario y ejecutada inmediatamente. Durante la compilación, sin embargo, la mayoría de las palabras no son ejecutadas. En su lugar, una referencia de ellas es compilada en el diccionario. La palabra coloca el interpretador en modo de compilación, mientras que lo vuelve a modo de ejecución inmediata. La forma compilada de la definición consiste en indicadores que señalan las posiciones de memoria de las rutinas que serán ejecutadas por el interpretador interior cuando la definición sea ejecutada. Esta forma de interpretación es extremadamente rápida. Para distinguir entre los modos de ejecución y compilación. pruebe los siguientes ejemplos:

905 <ENTER> 905 OK

Esto se ejecuta inmediatamente (note la interacción).

: MUESTRA 905 . : <ENTER> OK

Esto es compilador. No ocurre nada todavía

MUESTRA <ENTER> 905 OK

Esto ejecuta la rutina compilada y produce el efecto deseado. Para aprender más rápidamente, debe usted practicar con las palabras básicas del Forth y con palabras que usted produzca a partir de sus experimentos. Desarrolla un tipo de notación que le deje una idea de lo que ha hecho (esto le ayudará a evitar cometer los mismos errores dos veces).

#### EJERCICIOS

- 1. ¿Cuál es la diferencia entre DUP \* DUP \* y DUP DUP \*\*?
- 2. ¿Cuál es la diferencia entre OVER SWAP y SWAP OVER?

## **TABLA 1**

#### **OPERADORES ARITMETICOS**

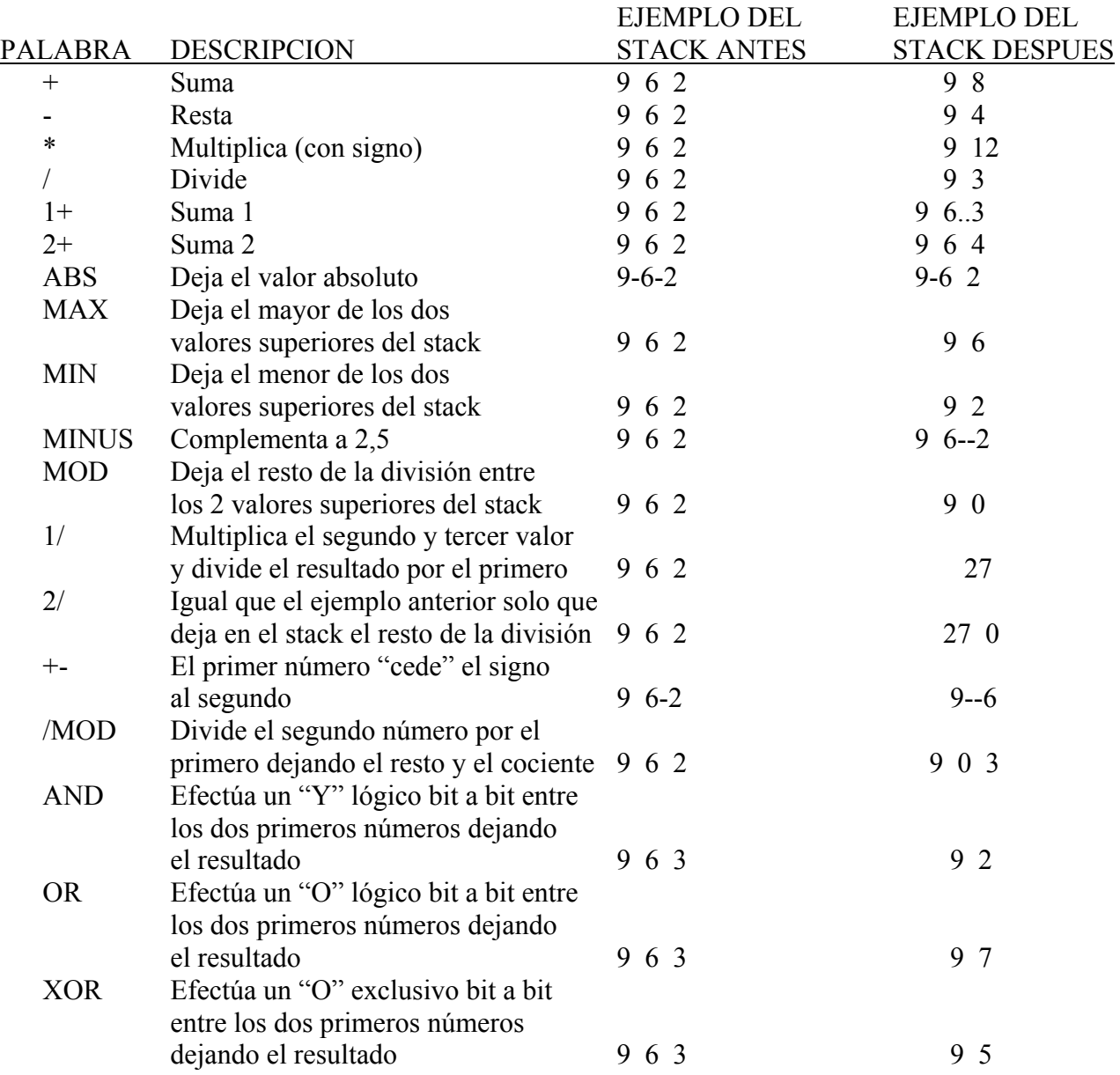

#### **TABLA 2**

#### **OPERADORES DE COMPARACION**

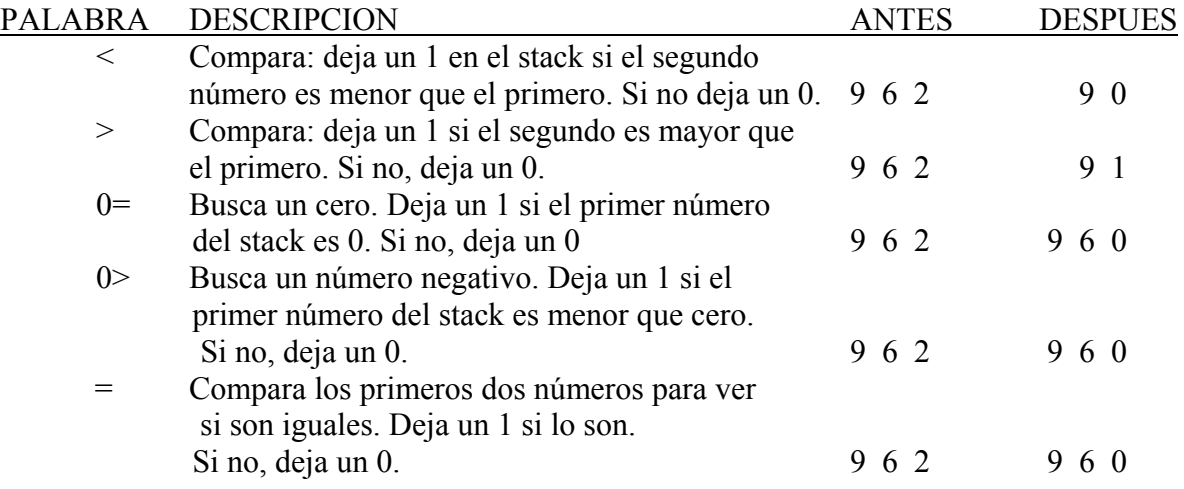

#### **TABLA III**

#### **OPERADORES DE MANIPULACION DEL STACK**

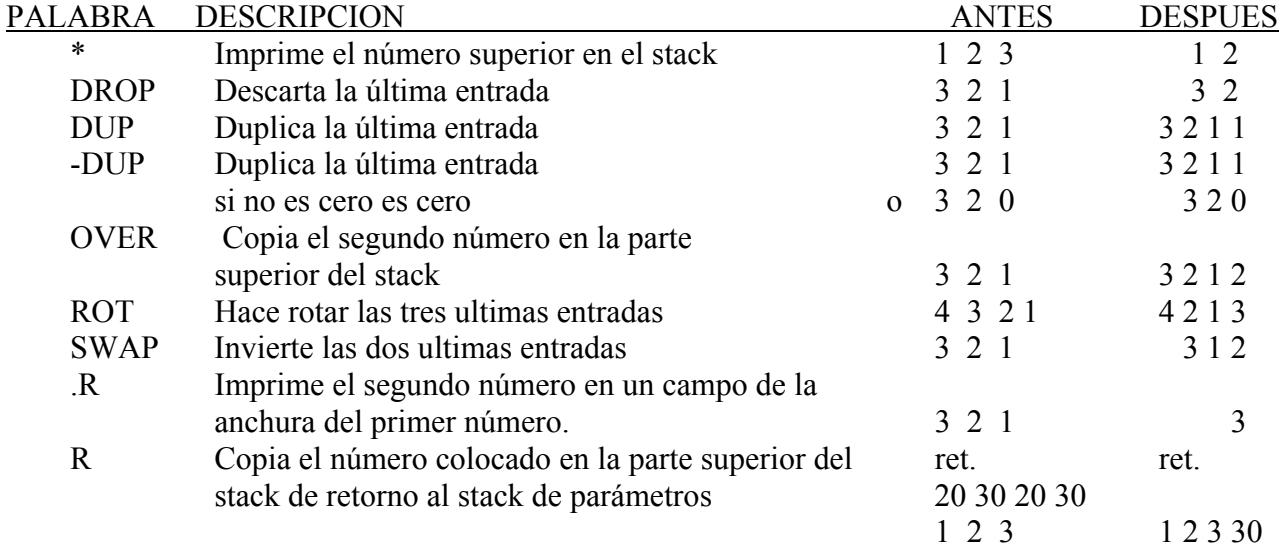

#### **2.0 DECLARACION DE DATOS**

El Forth le permite reservar memoria para constantes, variables y cadenas.

#### **2.1 CONSTANTES**

Para asignar nombres a constantes se usa la palabra CONSTANT. Esto se hace porque es más fácil referirse a un nombre que a un número o porque el nombre se usa muy a menudo.

Por ejemplo: 5280 CONSTANT PIES/MILLA <ENTER> OK crea la nueva palabra PIES/MILLA y le asigna el valor 5280. Después de haber definido PIES/MILLA puedo usted usarlo como usaría 5280 para colocar ese valor en el stack. Ejemplo: 3 PIES/MILLA \* calcula el número de pies en 3 millas.

*NOTA: Una vez que un valor he sido definido como una constante, su valor binario es independiente de la base numérica en la que se esté trabajando.* 

## **2.2 VARIABLES**

La palabra Forth VARIABLE da nombre a una localización cuyo valor es probable que cambie suponiendo que deseamos guardar la puntuación de un juego de marcianitos, entonces podemos declarar una variable de esta manera:

#### **0** VARIABLE PUNTUACION < ENTER> OK **Valor inicial**

Cuando usted invoca una variable por su nombre, su posición de memoria es colocada en el stack. La palabra Forth @ remplaza la posición de memoria guardada en el stack por el valor contenido en esa posición de memoria. Por ejemplo, para colocar su puntuación, use: PUNTUACION @ <ENTER> OK.

A veces se necesita examinar el contenido de una variable. La palabra Forth "?" imprime el valor de la variable cuya posición de memoria está guardada en la parte superior del stack. Por ejemplo

## PUNTUACION? <ENTER> 0 OK

La palabra "I" se usa para almacenar un valor de 16 bit en una posición de memoria. "I" coge el valor que está en segunda posición en el stack y lo almacena en la posición de memoria almacenada encima del stack Por ejemplo, para poner la puntuación a 100:

## 100 PUNTUACION I <ENTER> OK

La palabra "+I" suma un valor a una variable. Por ejemplo, para aumentar cien puntos la puntuación

## 100 PUNTUACION +I <ENTER> OK

*NOTA: Puesto que el stack de parámetros es usado para almacenar valores intermedios, la necesidad de variables temporales queda eliminada.* 

## **2.3 CAMBIANDO LA BASE NUMERICA**

El Forth dispone de una variable que almacena la base numérica con la que está trabajando. Puede usted alterar esta variable y poner cualquier valor entro 2 y 36 para seleccionar otras bases además de la decimal y la hexadecimal. Por ejemplo, suponiendo que usted desee trabajar en binario, puede usted hacer esto de la siguiente manera

## 2 BASE / <ENTER> OK.

A partir de ahí todos los números que sigan serán impresos en binario. Recuerde que los números que usted teclee deben estar también en binario.

## **2.4 MATRICES**

Las matrices de datos son muy importantes en muchas aplicaciones. Por ejemplo, en vez de tener 10 variables T0, T1, T2, etc. sería mejor usar 10 elementos sucesivos de datos TEMP. A través de operaciones aritméticas adecuadas de direccionamiento, usted puede computar el número adecuado del elemento que necesite en un momento determinado. Esto es más flexible para programar además de ahorrar espacio de diccionario.

Para reservar espacio en el diccionario para cadenas, se usa en Forth la palabra ALLOT. En el caso de arriba se teclearía:

#### 0 VARIABLE TEMP 18ALLOT <ENTER> OK

donde:

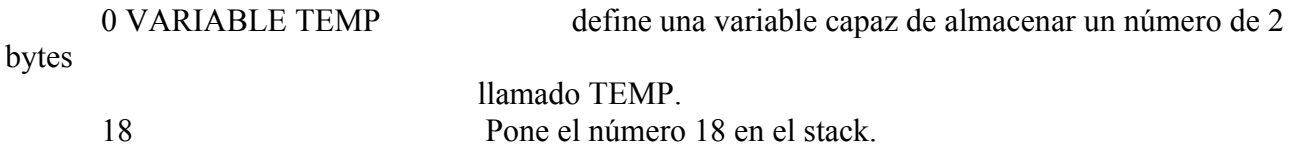

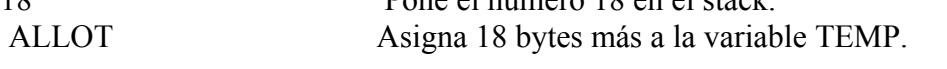

Para reservar espacio para una cadena de n elementos coloque el número n en el stack y teclee a continuación:  $2 * TEMP + @ **ENTER** > OK.$ 

*NOTA: Los elementos se numeran del 0 al 9, no del 1 al 10. Valores de n fuera de esta escala darían resultados incontrolables.* 

Para inicializar el elemento enésimo, teclee: (valor) n 2 \* TEMP + I <ENTER> OK.

#### **2.5 OTRAS OPERACIONES EN LA MEMORIA**

Existen otras cuatro palabras que puedan ser usadas para manipular contenidos de posiciones de memoria.

1. **CMOVE** Mover la cantidad de bytes especificada por el primer número del stack desde la posición de memoria indicada por el tercer número del stack hasta la posición de memoria especificada por el segundo número del stack los contenidos de la posición de memoria más baja son los primeros en moverse.

Ejemplo: 16396 8000 64 CMOVE <ENTER> OK. (Esto mueve 64 bytes de 16396 a 8000).

2. **FILL** Llena la memoria a partir de la posición de memoria indicada por el tercer número en el stack con el número indicado por el segundo número en el stack de bytos iguales al valor indicado por el primer número en el stack.

Ejemplo: 8000 64 0 FILL <ENTER> OK (Pone 64 bytes de valor 0 desde la posición de memoria 8000 en adelante.)

3. **ERASE** Llena un bloque de memoria con ceros. Es equivalente al 0 FILL (ejemplo superior).

Ejemplo: 8000 64 ERASE <ENTER> OK. (Borra 64 bytes empezando desde la posición de memoria 8000.)

4. **BLANKS** Llena un bloque de memoria con espacios (el código ASCII del espacio es 32). Esta instrucción es equivalente a un 32 FILL.

Ejemplo. 8000 64 BLANKS <ENTER> OK (Pone 64 bytes de valor 32 desde la posición de memoria 8000 en adelante )

## **TABLA IV OPERACIONES EN LA MEMORIA**

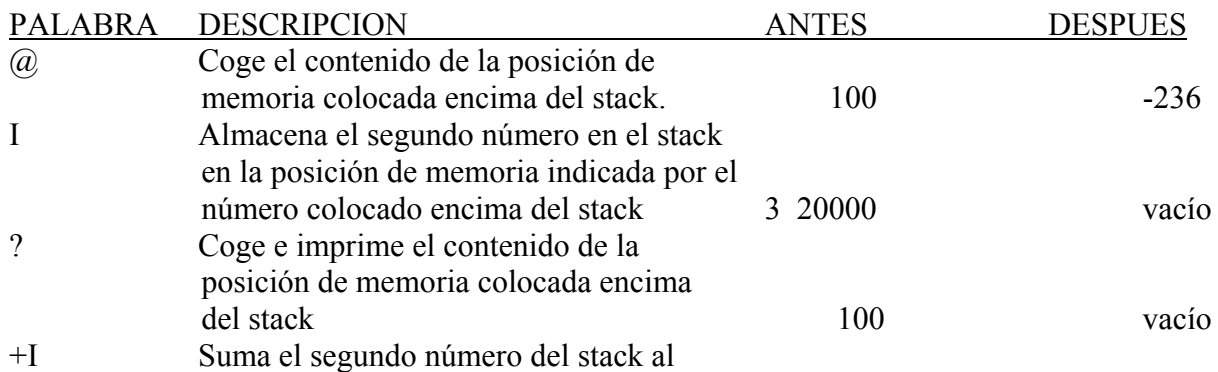

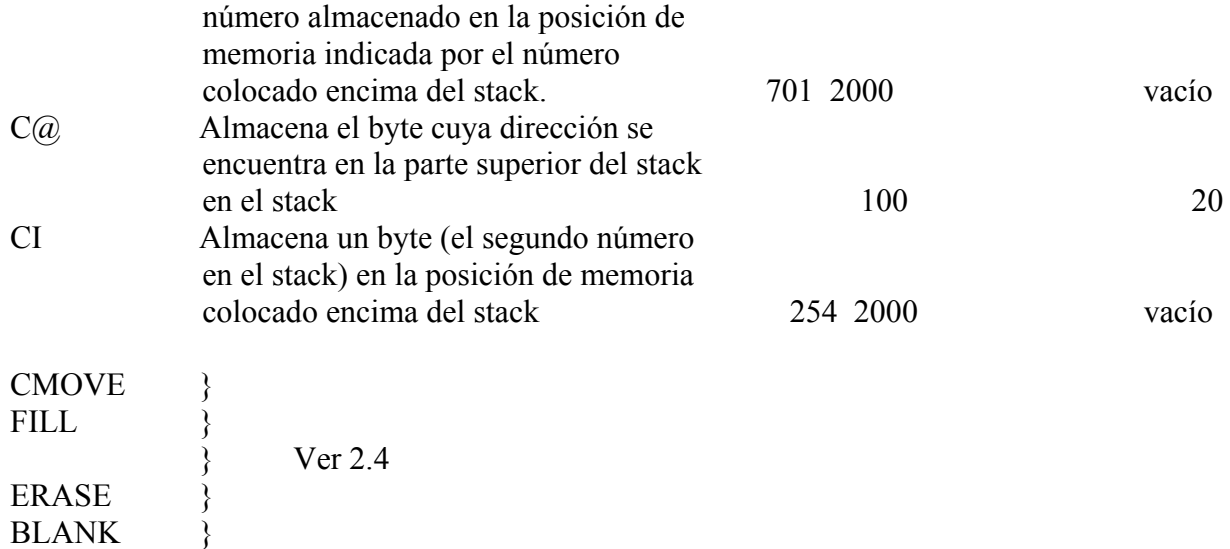

(Doble precisión) ver glosario.

#### **EJERCICIOS**

- 1. Defina la palabra INTERCAMBIO para que cambie entre sí los valores de dos variables. Esto es: si A y 8 son dos variables, entonces el resultado del comando A B INTERCAMBIO debería ser colocar el valor de A en B y el valor de B en A.
- 2. Defina la palabra TRANSFERIR para mover datos entre dos matrices de igual longitud.

#### **3.0 ENTRADAS Y SALIDAS**

Para realizar cualquier operación es necesario introducir datos en la computadora y obtener resultados. El Forth tiene varias formas de hacer esto.

#### **3.1 EL CONJUNTO DE CARACTERES**

Los caracteres gráficos definibles por el usuario (144-164) pueden ser definidos usando la palabra DEF. Para definir un carácter, ponga 8 bytes en el stack representando las formaciones de bits que configurarán el nuevo carácter desde la fila inferior a la superior, entonces, teclee el código del carácter que desea cambiar, seguido de la palabra DEF. Esto puede parecer complicado, pero he aquí cómo definir un hombrecito:

HEX. <ENTER> 81 81 66 3C FF 7E 18 18 <ENTER> DECIMAL <ENTER> 144 DEF <ENTER> OK El carácter 144 es ahora un pequeño hombrecito.

## **3.2 ENTRADA DE INFORMACION**

El Forth no tiene comandos de entrada de información en sí, porque los números que son los parámetros para cada comando son almacenados en el stack de parámetros. Estos números se colocan generalmente en el stack precediendo la ejecución de un comando. Por ejemplo, supongamos que deseamos calcular.  $(4x^3 - 3x + 2)$  para cualquier valor de x. Es fácil definir un  $\overline{\text{comando}}$  que calcule  $x^3$  y una vez hecho esto, otro que calcule el resto de la ecuación.

: CUBO DUP DUP \* \* ;

: ECUACION DUP CUBO 4 \* SWAP 3 \* - 2 + . ; <ENTER> OK.

Hemos definido la función ECUACION para calcular esta ecuación de grado tres. El valor del parámetro x que se necesita para el cálculo se coloca en el stack antes de que se use el comando. Esto se hace de esta manera:

8 ECUACION <ENTER> 2026 OK

Así pues, cualquier parámetro puede ser introducido para actuar con un comando y no es necesario ningún comando de entrada de datos. De todas maneras, el Forth tiene un comando para aceptar la pulsación de una tecla en el teclado. Esta instrucción es similar a INKEY\$ en Basic. Sin embargo, KEY espera a que se presione una tecla mientras que INKEY\$ pasa de largo. Supongamos que durante la ejecución del programa necesitamos una entrada de datos desde el teclado. Por ejemplo:

¿DESEA INSTRUCCIONES? (S/N).

KEY coloca el valor ASCII de la tecla presionada en el stack de parámetros donde puede ser examinado. En Forth no hay ninguna rutina para introducir un número de más de 1 dígito desde el teclado. De todas formas, hay una rutina descrita en el Apéndice para introducir un número llamada INPUT. Trate de escribir una rutina que haga usted mismo.

## **3.3 SALIDAS E IMPRESION**

El Forth le ofrece varias maneras de sacar información. La más usada es la salida de una línea de texto. La palabra Forth que se usa para esto es **.** seguido del mensaje entre comillas. Por ejemplo:

**.**"ESTA ES UNA LINEA DE TEXTO" <ENTER>

Imprime ESTA ES UNA LINEA DE TEXTO en la pantalla. Cualquier otra salida de información posterior aparecerá en la misma línea. La palabra Forth CR efectúa un ENTER o retorno de carro. La siguiente impresión se hará entonces desde el principio de la línea siguiente. La palabra Forth del Spoctrum AT es la misma que en el Basic y puede utilizarse para colocar el cursor en una posición determinada de la pantalla para imprimir allí.

Por ejemplo, para imprimir en la tercera línea, segunda columna, teclee: 3 2 AT. "HOLA" El Forth del Spectrum corre la pantalla automáticamente si el cursor se va a salir de la pantalla por debajo.

Otra manera de imprimir un carácter se lleva a cabo mediante la palabra Forth "EMIT" que imprime el carácter cuyo código ASCII está encima del stack de parámetros. Este valor puede colocarse en el stack con el comando KEY. Esto le permite además imprimir un carácter que no se puede obtener directamente del teclado.

Por ejemplo: 143 EMIT <ENTER> ■ OK imprime el carácter cuyo código ASCII es 143, que es el "espacio gráfico". Una salida de información puede también mandarse por impresora.

Hay una variable en Forth llamada PRINT. Si esta variable contiene el valor 0, entonces la impresión se realiza en la pantalla. Si contiene el valor 1, entonces la impresión se realiza en pantalla y en la impresora. Por ejemplo, para mandar información a la impresora, tecléese:

## 1 PRINT I <ENTER>

"Apague" la impresora tecleando: ç

 $0$  PRINT  $I < ENTER$ 

El equivalente de Copy en Basic es en Forth la misma palabra, COPY. Teclee COPY <ENTER> para hacer una copia de la pantalla en la impresora

## **3.4 IMPRESION DE NUMEROS**

La manera más sencilla de imprimir un número es usar la palabra Forth "**.**", un punto, que ya conocemos. Esto imprime el número superior del stack en la mínima anchura de campo posible, esto es, no imprime ningún cero a la izquierda y deja un espacio detrás del número. El formateado de números se puede conseguir con las siguientes palabras Forth:

**".R"** imprime el número en un campo de una anchura dada.

Por ejemplo 103 4 .R <ENTER> 103 OK imprime 103 en un campo de 4 caracteres. El Forth le proporcionará también la posibilidad de formatear sus salidas como desee

**"<#"** empieza la definición de salidas formateadas y necesita que haya un número de doble precisón en el stack. Puesto que, generalmente, se utilizan números de precisión simple, es posible convertir un número de precisión simple en uno de precisión doble utilizando la palabra Forth "S — > D" que convierte el número encima del stack en uno de doble precisión.

Para un formateado de salidas, puede usted utilizar las siguientes palabras Forth:

**"#"** pone el siguiente dígito en el buffer de salidas empezando por el valor más bajo. Por ejemplo, si tenemos el número 112, el primer # pone un 2 en el buffer, el siguiente # pone un 1 en el buffer etc.

**"#S"** pone los dígitos que quedan en el buffer de salidas si no son ceros.

**"HOLD"** utilizado en la forma "46 HOLD" pone en la siguiente parte del buffer el carácter cuyo código es 46.

**"#>"** Fin de salidas formateadas. Deja la posición de memoria y la longitud del buffer de salidas en el stack. A partir de aquí, la cadena puede sacarse utilizando el comando "TYPE". Ejemplo: supongamos que deseamos definir el nuevo comando "FORM" para producir salidas formateadas:

: FORM  $\leq \# \# 46$  HOLD  $\# \# S \# \geq : \leq$  ENTER  $>$  OK

Esto hará que se imprima cualquier número de doble precisión como (. . . . x.xx). Ejemplo: 11437. FORM TYPE <ENTER> 114.73 OK

0. FORM TYPE <ENTER> 0.00 OK.

Se necesita práctica para dominar el arte de usar salidas numéricas formateadas. Existen comandos de doble precisión. (Ver Glosario.)

## **3.5 OTRAS OPERACIONES DE IMPRESION**

El ZX-Forth tiene otros cuatro comandos para ayudar al formateado en la pantalla:

**"SPACE"** Imprime un espacio en la pantalla. (Equivalente a 32 EMIT.)

**"SPACES"** Esta palabra se utiliza para imprimir un número dado de espacios especificado por el número que hay encima del stack. Por ejemplo: 5 SPACES <ENTER> .…. OK imprime 5

espacios en la pantalla.

**"HOME"** Esta palabra coloca la posición de impresión en el rincón superior izquierdo de la pantalla. Cualquier impresión posterior empezará a partir de esa posición.

**"CLS"** Esta palabra borra la pantalla y mueve la posición de impresión al rincón superior izquierdo de la pantalla.

## **3.6 ALTA RESOLUCION EN COLOR Y SONIDO**

La mayoría de los comandos de color y alta resolución están incluidos en el Forth del Spectrum. Los códigos de color son los mismos que en Basic:  $1 = \text{Rojo}$ , etc. La única diferencia al usar estos comandos en Forth es que los parámetros preceden a la instrucción en vez de seguirla. Ejemplo, para cambiar la tinta a rojo:

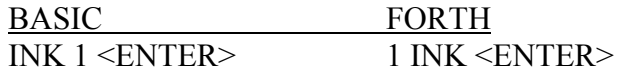

*NOTA: en Forth estos colores son sólo temporales y se convierten en los que aparecen originalmente al encender le máquina cuando se ejecuta un comando CLS. Para hacer que estos colores sean permanentes, teclee la palabra PERM.* 

*Ejemplo: Papel azul, tinta blanca. 2 Paper 7 Ink PERM <ENTER>* 

#### **Comandos de color, sonido y alta resolución**

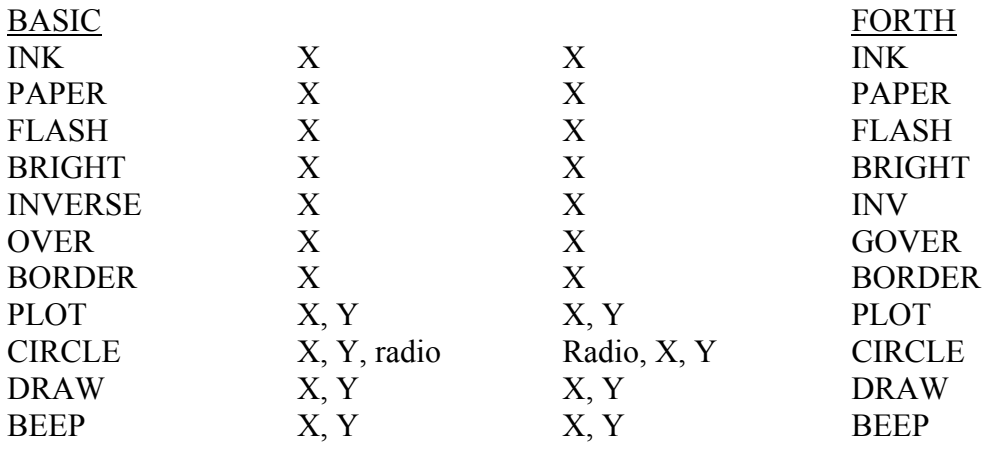

#### **TABLA 5 CODIGO DE CARACTERES**

- 0-7 Caracteres de control
- 8 Borrado (DELETE) Caps Shift-0
- 9-12 Caracteres de control
- 13 Entradas (ENTER)
- 14-31 No se usan
- 32 Espacio (SPACE)
- 33 I Symbol shift "1"
- 34 " Symbol shift "p"

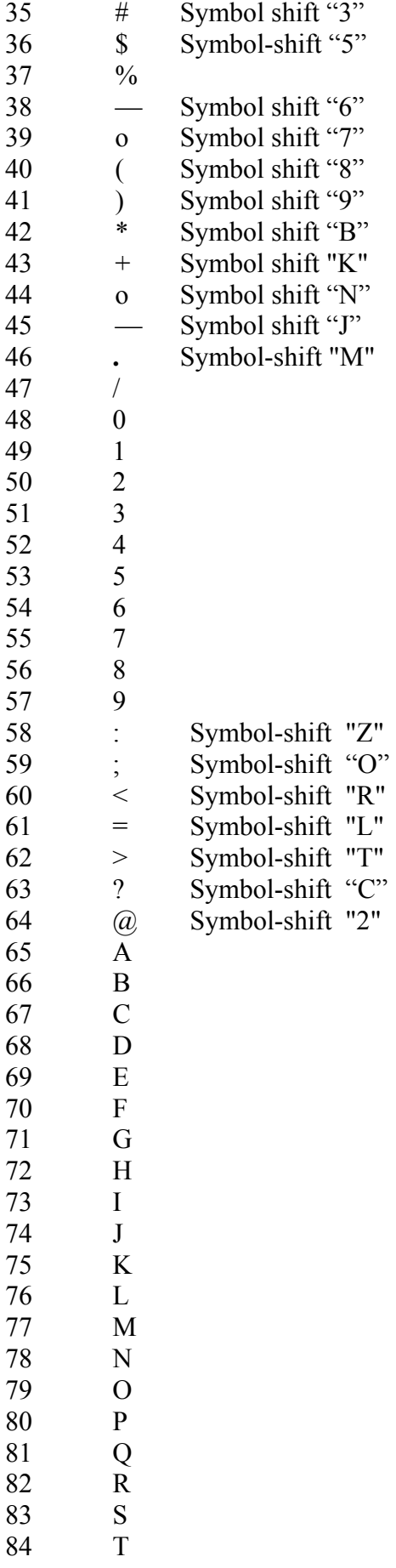

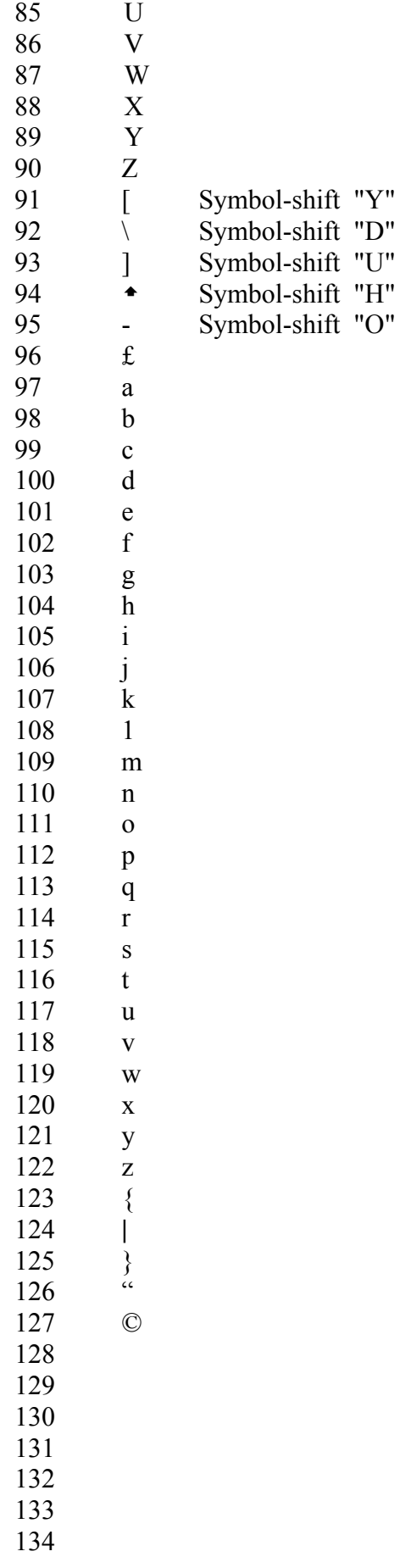

135 136 137 138 139 140 141 142 143 144-164 Caracteres gráficos definidos por el usuario. 165-255 Palabras clave Basic. No se usa.

## **4.0 RAMIFICACIONES CONDICIONALES Y BUCLES**

El Forth proporciona instrucciones de ramificación condicional que alteran el orden en el que se ejecutan los comandos dependiendo de una condición dada. El Forth también proporciona estructuras de bucle para repetir una secuencia de comandos un número dado de veces. *NOTA: Las ramificaciones condicionales y los bucles no pueden ejecutarse inmediatamente y deben ir incluidos con una definición.* 

## **4.1 RAMIFICACIONES CONDICIONALES**

Tres palabras compiladoras. "IF", ELSE, ENDIF (o THEN) se usan para compilar ramificaciones condicionales en una definición. En Forth. el comando "IF" examina la cima del stack para determinar qué ramificación se tomará. Una ramificación condicional tiene la siguiente estructura:

 : DEFINICION condición IF (verdad) haz esto ELSE (falso) haz aquello THEN continúa. Qué hace cada cosa

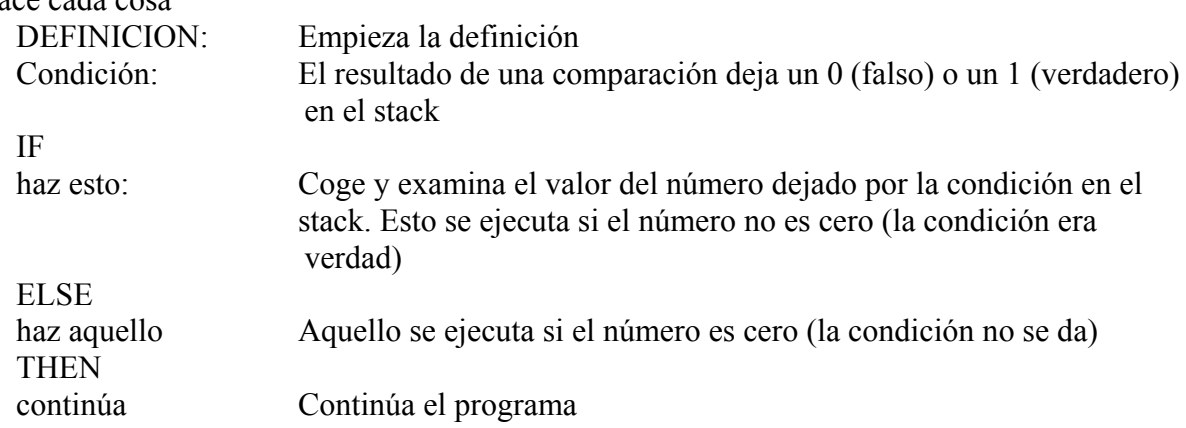

La palabra IF marca al momento en el que se coge y examina el valor encima del stack. Si este valor no es cero, se ejecuta todo, hasta la palabra ELSE, y el ELSE manda la ejecución al THEN. En cambio, si el valor del stack examinado es cero, todos los comandos, hasta el ELSE, se saltan, no se ejecutan y sigue la ejecución a partir del ELSE.

La parte de la ramificación "ELSE haz aquello" es opcional y se puede omitir si no se necesita. El "valor de verdad" en el stack es generalmente el resultado de una comparación que haya usado uno de los operadores de comparación Forth. Como < **.**> = etc. (Ver capítulo 1) Dos valores de verdad pueden combinarse con las palabras Forth "AND, OR y XOR". Por ejemplo:

**AND** Deja valor de verdad 1 si los dos valores de verdad encima del stack son verdaderos.

**OR** Dejar valor de verdad 1 si uno o los dos valores encima del stack son verdaderos. **XOR** Deja valor de verdad 1 si uno de los dos valores es verdadero y el otro es falso.

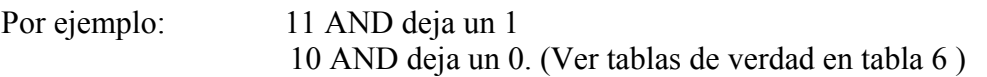

Por ejemplo supongamos que deseamos definir una palabra Forth para evaluar exámenes, digamos que con el 50% de las preguntas bien se aprueba y con menos del 50% se suspende. Podemos definir esa palabra de esta manera:

: EXAMEN 50 < IF ." SUSPENSO" ELSE . "APROBADO" THEN CR; <ENTER> OK

Después, para usar esa palabra, se teclearía:

(% de preguntas bien contestadas) EXAMEN <ENTER> Si el % es menos de 50, la computadora imprime SUSPENSO. Si el % es mayor o igual a 50 la computadora imprime APROBADO.

#### **4.2 BUCLES INDEFINIDOS**

El Forth dispone también de una serie de estructuras de bucle que repiten un grupo de comandos bien hasta que una condición dada sea satisfecha, o bien un número dado de veces. En esta sección trataremos el primer tipo Este tipo de bucle puede ser de dos formas. He aquí la primera de ellas.

 : EJEMPLO BEGIN proceso condición UNTIL continuar; <ENTER> OK

donde:

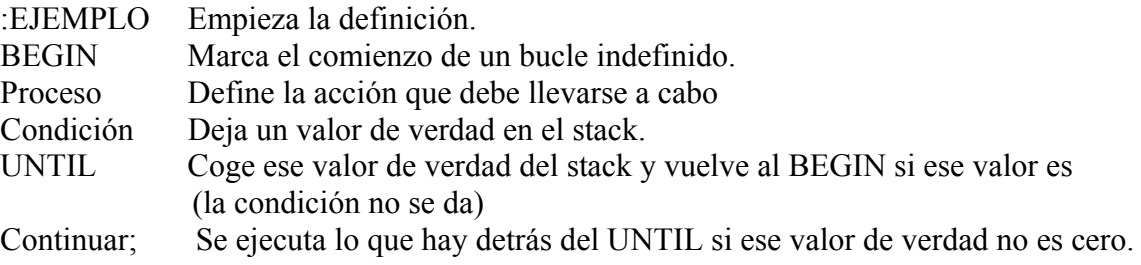

Ejemplo: supongamos que deseamos buscar a través de la memoria la posición de memoria en la que está almacenado un número de 16 bit e imprimirla cuando la encontremos. Podemos definir la palabra BUSCAR para que haga esto. Supongamos que estamos buscando el primer 0 que encontramos partiendo desde el principio de la memoria:

: BUSCAR 0 BEGIN DUP @ SWAP  $1 +$ SWAP  $0 =$  UNTIL  $1 -$ .: <ENTER> OK

Las instrucciones entre el BEGIN y el UNTIL se ejecutan repetidamente hasta que el valor que se encuentra sea un 0. El 0 que va antes del bucle es la posición de memoria desde la que hay que comenzar la búsqueda. El comando detrás del UNTIL imprime la dirección de memoria en la que ha aparecido el primer 0.

La segunda forma de bucle indefinido es esta:

:EJ1 BEGIN condición WHILE proceso REPEAT continuar; <ENTER> OK

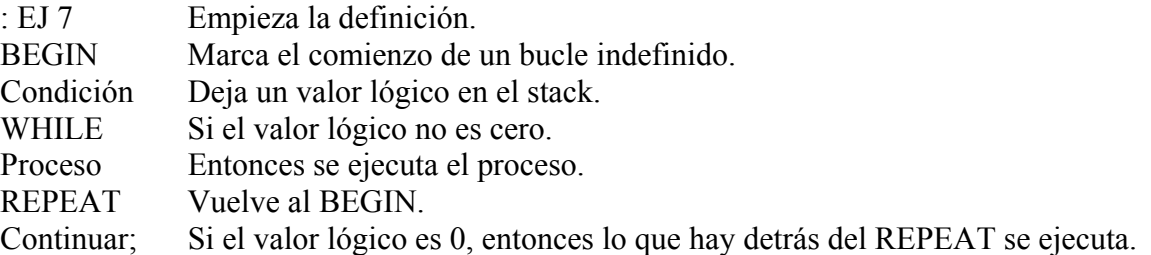

Ejemplo para buscar a través de la memoria como en el ejemplo anterior:

:BUSCAR 1 0 BEGIN DUP @ WHILE 1 + REPEAT.; <ENTER>OK

Intente descifrar esta línea usted mismo. Otro tipo de bucle es el siguiente

EJZ BEGIN proceso AGAIN; <ENTER >.

Este bucle repite el proceso indefinidamente. Es un bucle infinito y sólo puede terminar si se pulsa la tecla Break.

#### **4.3 EL STACK DE RETORNO**

El Forth usa dos stacks: el stack de parámetros y el stack de retorno. Esto es así porque de otra manera podrían confundirse parámetros con direcciones de retorno. Hay varios comandos para transferir valores desde un stack al otro.

**>R** Coge un número del stack de parámetros y lo coloca en el stack de retorno. **R >** Coge un número del stack de retorno y lo coloca en el stack de parámetros. *NOTA: Sise usan estos comandos en una definición, deben aparecer ambos para complementarse y no dejar parámetros en el stack de retorno y viceversa.*  **R o I** Hace una copia del número colocado encima del stack de retorno y lo coloca en el stack de parámetros. El stack de retorno no es alterado.

Para que se acostumbre a estos comandos intente definir la palabra 2INTERCAMBIO para intercambiar los dos primeros números del stack de parámetros con el tercero y el cuarto. Esto es lo que debe suceder.

STACK 1 2 3 4 5 2 INTERCAMBIO 1 4 5 2 3

#### **4.4 BUCLES CONTROLADOS**

Un bucle controlado es aquel que se repite un cierto número de veces. El Forth nos proporciona la estructura DO ... LOOP para hacer esto. Esta estructura toma la siguiente forma:

: DIEZ VECES 10 0 DO proceso LOOP; ENTER OK

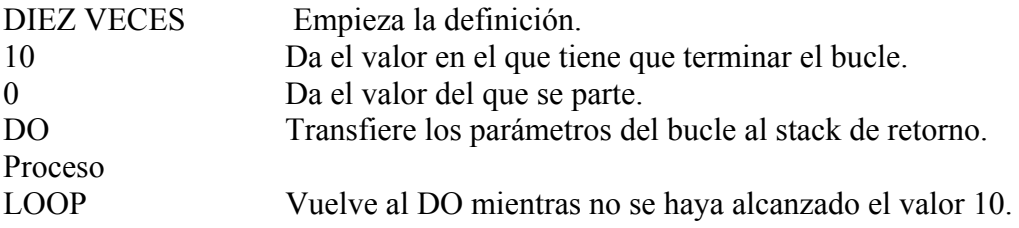

Dentro del bucle se puede acceder al índice del bucle mediante la palabra Forth "I". Suponiendo que deseamos imprimir los números desde el 0 al 9 en la pantalla en una línea cada uno. Podemos definir la palabra NUM para que haga esto:

: NUM 10 0 DO CR I. LOOP : <ENTER> OK

Si desea que el índice no se incremente de 1 en 1, puede usted utilizar la estructura DO... +LOOP Por ejemplo:

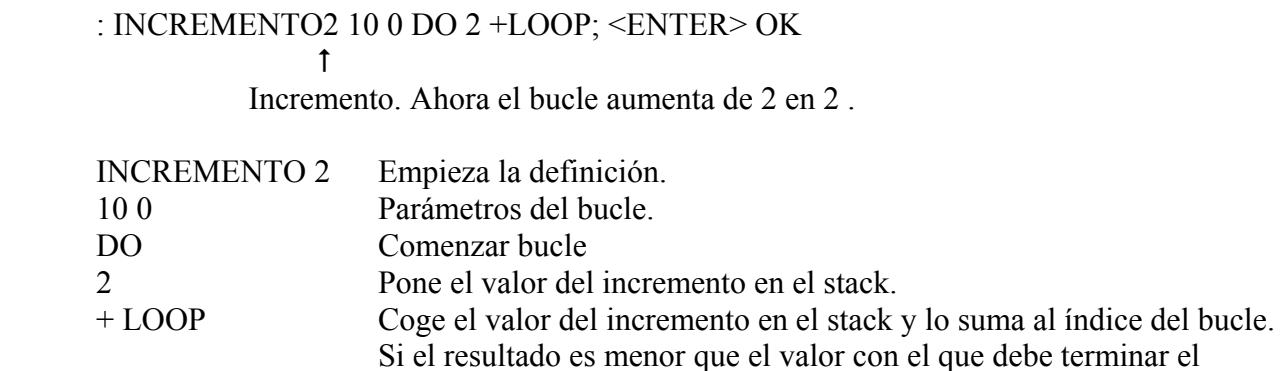

bucle, el bucle se repite con el nuevo valor del índice.

De otra manera, el bucle termina. El incremento puede ser positivo o negativo. Usando un incremento negativo, el bucle realizará una cuenta atrás. Si el incremento es negativo, los parámetros deben colocarse invertidos, esto es: 0 10 en vez de 10 0. Por ejemplo, para imprimir los números del 10 al 1, se puede definir la palabra DEL DIEZ AL UNO.

: DEL DIEZ AL UNO 0 10 DO CR I. - 1 +LOOP ; <ENTER> OK

En este caso LOOP comprueba si el valor en el índice del bucle es mayor que el valor con el que debe terminar el bucle y repite si es verdad. Hay una forma de dejar una estructura DO… LOOP antes de que el bucle se haya terminado. Por ejemplo, si una cierta condición se cumple, el comando LEAVE hará que el bucle termine en el siguiente LOOP o +LOOP. Ejemplo:

: EJEMPLO 10 0 DO I DUP 6 = IF LEAVE ELSE . THEN LOOP: <ENTER> OK

Esta es una manera un tanto torpe de imprimir los números del 0 al 5, pero sirve para ilustrarnos sobre el uso de esta palabra.

Ejercicio

1. Defina la palabra ELEVAR de tal manera que m n ELEVAR calcule el valor de m para n positivo.

## **4.5 ESTRUCTURAS ANIDADAS**

Las estructuras DO … LOOP y IF … THEN pueden contener la una a la otra pero sólo si están correctamente anidadas. Esto es: un DO ... LOOP puede ir dentro de otro pero no puede saltar por encima de otro. Por ejemplo:

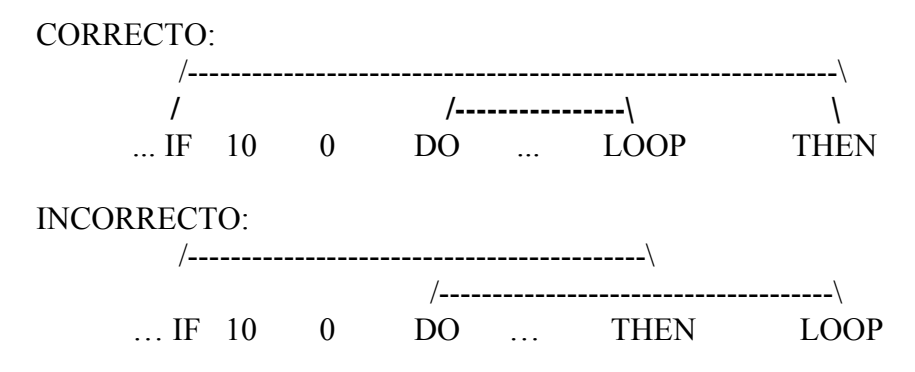

EJERCICIOS

1. ¿Cómo definiría usted las palabras Forth MAX, MIN y ABS?

2. Defina le palabra FACTORIAL. Para ello calcule el factorial de un número.

#### **TABLA 6**

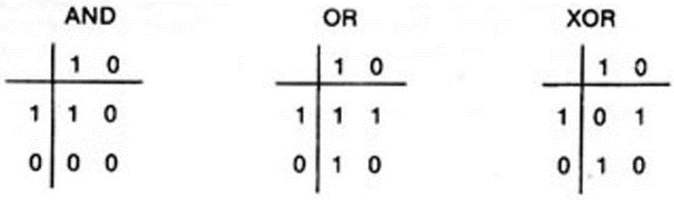

## **5.0 ALMACENAMIENTO EN CINTA**

El Forth trabaja normalmente de forma interactiva y una vez que una definición ha sido introducida no hay ningún modo de cambiarla, sino de volverla a escribir. El Forth proporciona también un método para almacenar el código en una pantalla numerada. Una pantalla consista en 16 líneas de 64 caracteres Los programas se almacenan en una pantalla usando el Editor. (Ver el manual del Editor.)

## **5.1 GRABANDO PROGRAMAS**

Una vez que el programa haya sido escrito en la pantalla, es posible grabarlo en una cassette. Para hacer esto debe preparar su computadora para la grabación (ver capítulo dedicado a grabación en el manual del Spectrum). El comando FLUSH indica al Forth del Spectrum que debe grabar la presente pantalla al cassette (no confunda la pantalla de su televisor con una pantalla de información). Si teclea FLUSH <ENTER> el Forth del Spectrum responderá con el mensaje READY CASSETTE. Apriete la tecla de grabación de su cassette y presione <ENTER>. Una pantalla tarda 30 segundos en grabarse. Si en vez de presionar <ENTER> presiona usted cualquier otra tecla, el comando FLUSH es cancelado y el cursor reaparece.

## **5.2 CARGANDO PROGRAMAS**

El Forth del Spectrum le proporcionaré a usted dos palabras para cargar un programa del cassette. "LIST" se usa para listar una pantalla y se escribe en la forma *n LIST* donde *n* es el número de pantalla. Si la pantalla *n* está en la memoria, ésta es listada en su televisor. Si no está en memoria, el Forth de Spectrum la intentará cargar del cassette. Conecte las clavijas para cargar (ver manual del Spectrum) y coloque la cinta en el espacio sin grabar que precede a la pantalla que desea grabar. Presione la tecla <ENTER> y ponga en marcha su cassette. Si la pantalla se carga correctamente, aparecerá listada en su televisor. Si no se carga bien o ha intentado usted cargar la pantalla que no era, entonces el mensaje READY CASSETTE volverá a aparecer. Pruebe de nuevo. Use <ENTER> para seguir o cualquier otra tecla si desea cancelar el LIST como en FLUSH. La variable FIRST

contiene el número de cualquier pantalla que esté en ese momento en memoria. Puede examinar este número tecleando: FIRST ? <ENTER>.

Si desea dejar de cargar, presione la tecla "Space".

"LOAD" se usa para compilar las definiciones en una pantalla. Este comando debe ir precedido del número de pantalla al igual que el "LIST". Si la pantalla no está ya en memoria, es tratado como si hubiera sido escrito desde el teclado.

## **5.3 EL FORMATO DE LA PANTALLA**

Cada pantalla tiene un número y consiste en 16 líneas de 64 caracteres. De todas maneras, para que el Forth pueda usarlas más eficazmente, es necesario terminar la pantalla con unas palabras Forth especiales.

La palabra "- -> " al final de la última línea de la pantalla ordena a Forth del Spectrum a "LOAD" (cargar) la siguiente pantalla consecutiva cuando se ha cargado la pantalla actual usando el comando "LOAD". Esto se usa cuando un programa ocupa más de una pantalla Forth. El Forth del Spectrum compila la pantalla en la memoria y entonces emite el mensaje READY CASSETTE para "LOAD" (cargar) la siguiente pantalla.

La palabra "; S " al final de la última línea de la pantalla hace que termine el comando "LOAD". Esto se usa en la última pantalla del programa. Si no se coloca este indicador de fin de programa en la última pantalla, el sistema se escapará de control.

*NOTA. Sólo puede haber una pantalla almacenada en memoria. La pantalla que se cargue a continuación borrará la pantalla que hubiera residente en memoria.* 

## **6.0 OTROS COMANDOS UTILES**

Puesto que el Forth tiene un vocabulario tan rico, es imposible listarlos todos aquí, la única manera de acostumbrarse a ellos es leer el glosario y probar los comandos allí descritos.

La palabra "FORGET" se usa para anular una definición. Se usa de la siguiente forma:

FORGET palabra <ENTER>

*NOTA esto hará que se borre del diccionario la palabra que tiene por nombre "palabra" y todas las que se hayan definido después de ésta. Si por ejemplo definiéremos les siguientes palabras:* 

: PAL1 "HOL "; <ENTER>

: PAL2 "¿QUE TAL?" ; <ENTER>

: PAL 3 "ADIO " ; <ENTER>

el comando FORGET PAL2 <ENTER> OK borraría PAL2 y PAL3 del diccionario (PAL1 permanecería intacta).

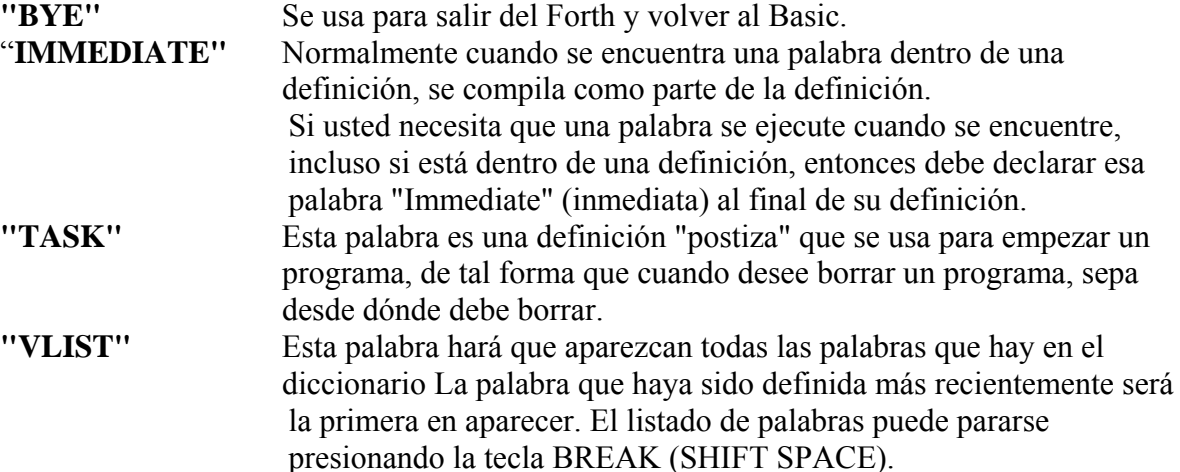

Ejemplo:

: WD3 . "ESTA COMPILANDO" ; IMMEDIATE <ENTER> OK

Esto imprime el mensaje entre comillas cuando WD3 es encontrado y no está compilado. *" ( " Y " ) y "LITERAL"* 

A veces es conveniente calcular una constante con una definición sin tener que calcular después cada vez que la definición se ejecute. La palabra Forth "["coloca temporalmente a la computadora en modo inmediato, de tal manera que cualquier cosa que se teclee se ejecutará inmediatamente. La palabra Forth "]" coloca a la computadora de nuevo en modo de compilación, en la definición. La palabra Forth "LITERAL" coloca el valor encima del stack en la definición como una constante LITERAL es un comando inmediato y por tanto es ejecutado tan pronto como se encuentra. Por ejemplo, las dos definiciones siguientes son equivalentes:

: DF1 3 [ 13 + 2 \* ] LITERAL + . ; <ENTER>

: DF2 3 8 +. ; <ENTER>

Esto se usa cuando no se conoce el resultado del cálculo. Las palabras descritas le evitan tener que realizar el cálculo en un papel aparte para poner el valor exacto de la constante en la definición. **"VOCABULARY"**

El Forth le permite creer sus propios vocabularios, de tal manera que todas las palabras para un programa se almacenan juntas. Los vocabularios deben ser declarados inmediatos. Por ejemplo, para definir un vocabulario llamado MIO, teclee:

## VOCABULARY MIO IMMEDIATE <ENTER>

Para colocar definiciones dentro de su vocabulario, teclee el nombre de su vocabulario seguido del comando DEFINITIONS. Por ejemplo:

#### MIO DEFINITIONS <ENTER>

Todas las definiciones hechas con anterioridad a esto serán colocadas en el vocabulario "MIO" hasta que usted cambie de nuevo su vocabulario. Desde dentro de un vocabulario, puede usted usar todas las palabras incluidas en ese vocabulario y todas las palabras dentro del vocabulario en cuyo interior se definió el vocabulario en el que esté. Si desea usar una palabra de otro vocabulario entonces debe preceder esa palabra con el nombre del vocabulario del que proceda. El vocabulario básico es el FORTH

#### **"MEM"**

Esta palabra imprime la memoria que queda libre. El número de bytes libres se imprime en la base numérica en la que se esté trabajando.

## **APENDICE "A" - CODIGOS DE ERROR**

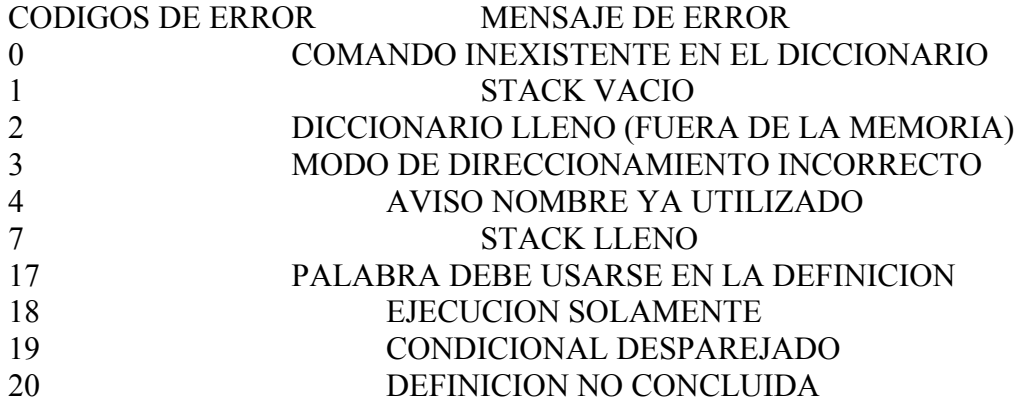

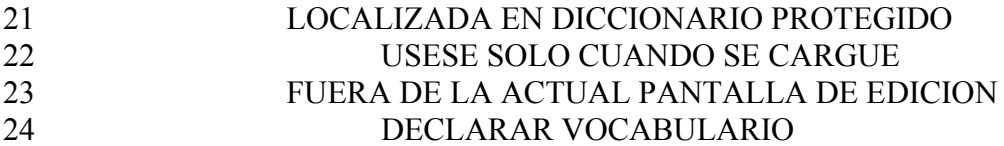

#### **APENDICE "B" - RUTINAS UTILES**

La rutina de entrada de datos aquí listada recibe del teclado un número determinado con un ENTER cuando se ejecuta y lo deja en el stack.

: INPUT PAD 1 + 64 EXPECT .0 PAD

# (NUMBER) DROP DROP ;<br>
INPLIT recibe

recibe del teclado un número de doble precisión

: INPUT. PAD 1 + 64 EXPECT .0 PAD

(NUMBER) DROP ;

#### **GLOSARIO DEL FORTH DE LA SPECTRUM**

Este glosario contiene las definiciones de todas las palabras incluidas en el primer lanzamiento de Forth para la Spectrum. Las definiciones se presentan en orden según su clasificación ASCII. La primera línea de cada entrada muestra una descripción simbólica de los procedimientos de acción en el stack de parámetros. Los símbolos indican el orden en que los parámetros entrantes han sido colocados en el stack. Tres guiones (" ---") indican el punto de ejecución; cualquier parámetro que quede en el stack se lista. En esta notación, la parte de arriba del stack corresponde a la derecha. Los símbolos son:

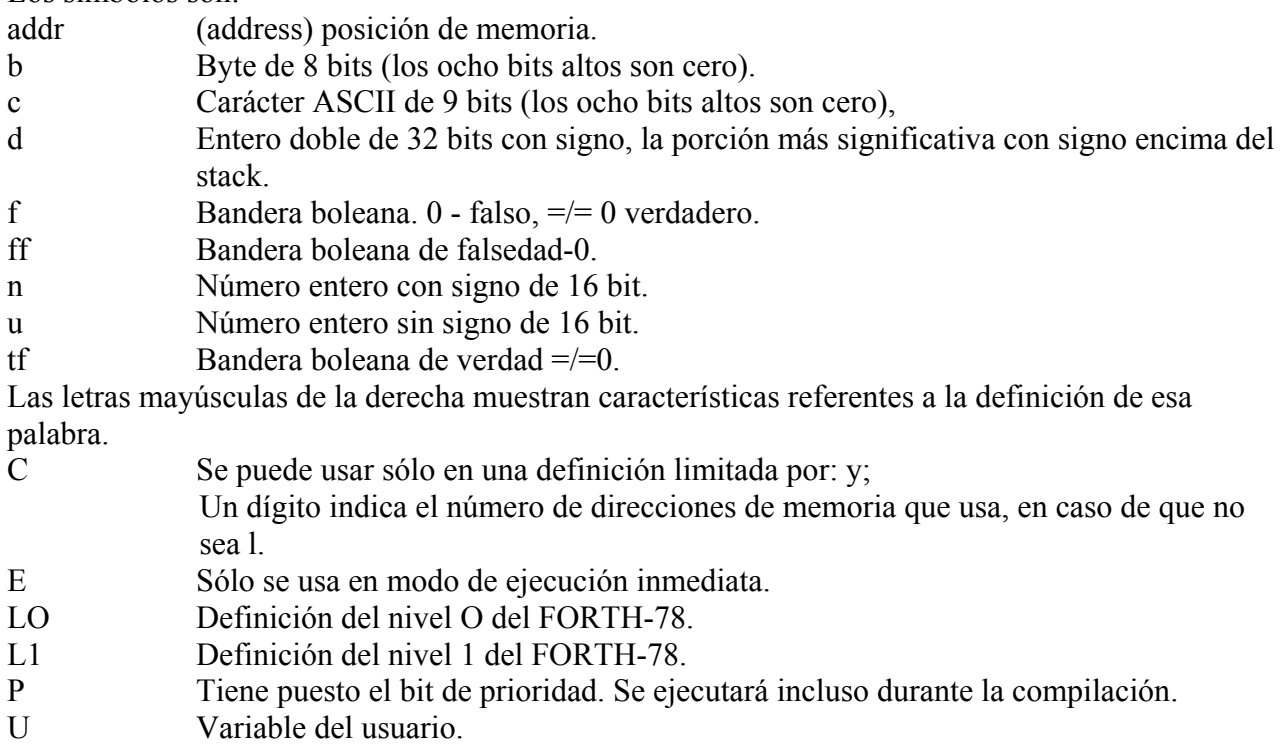

Si no se indica lo contrario, todas las referencias a número son a enteros de 16 bit con signo. Para números de precisión doble con signo, la parte más significativa junto con el signo se almacena en la parte más alta del stack.

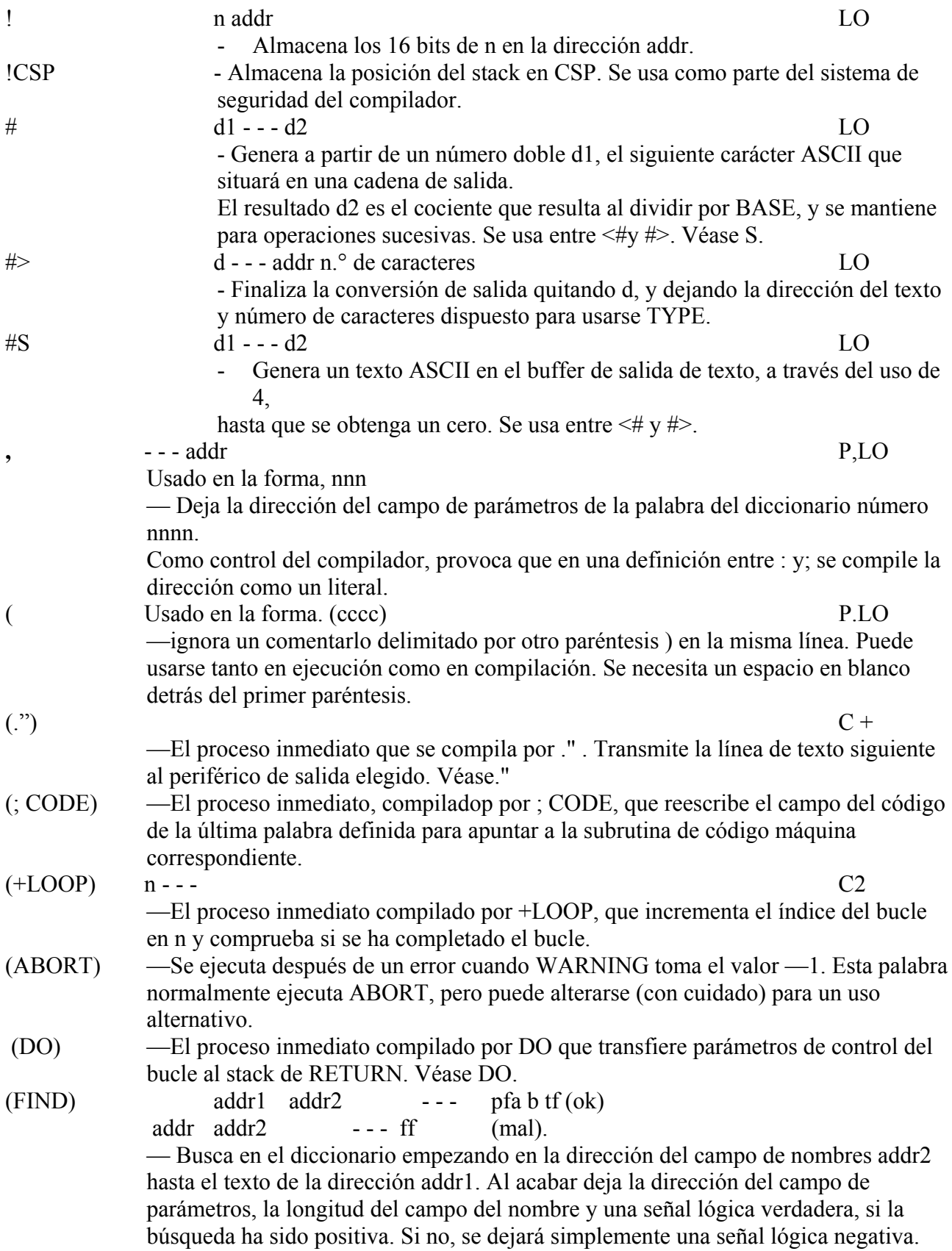

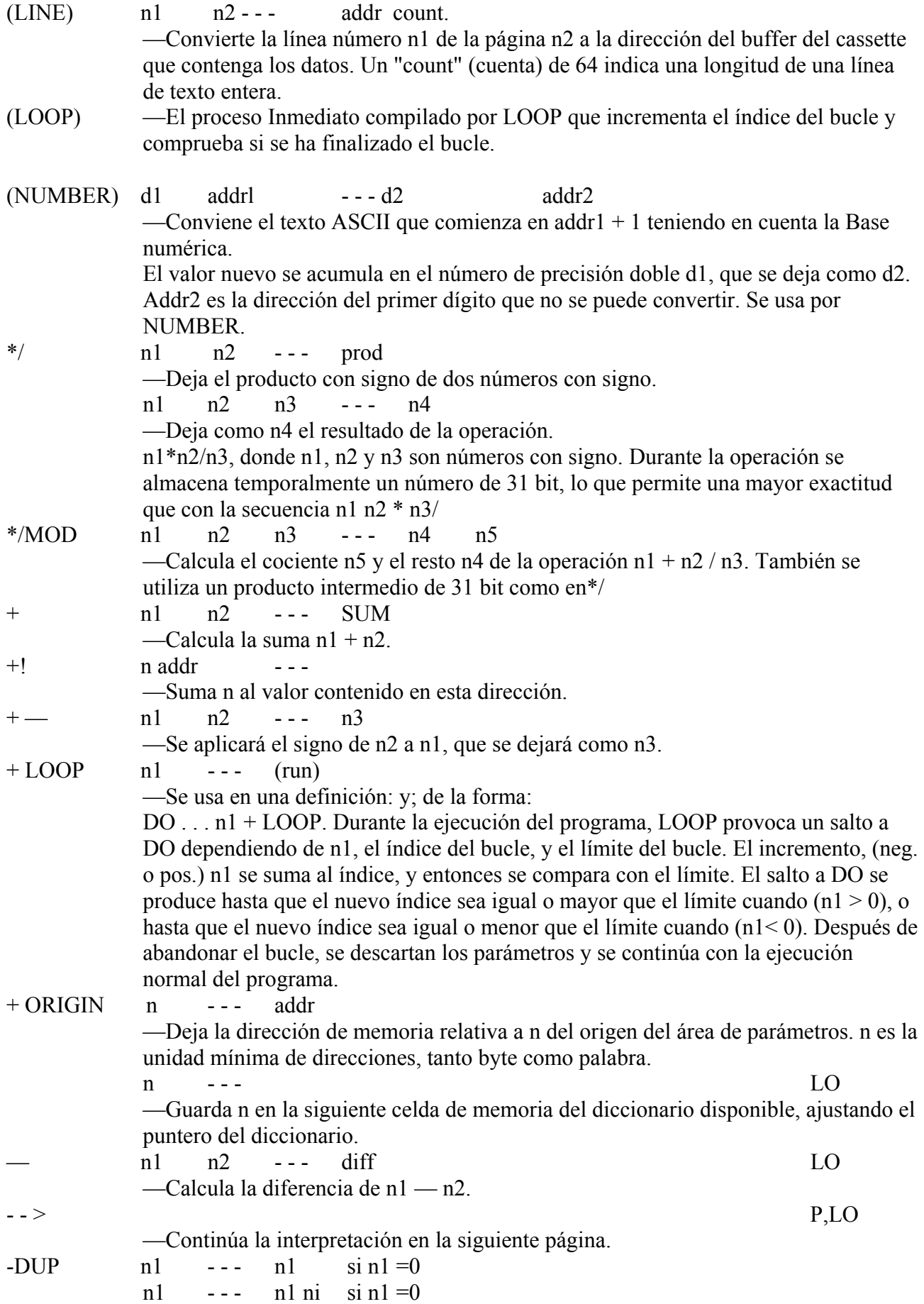

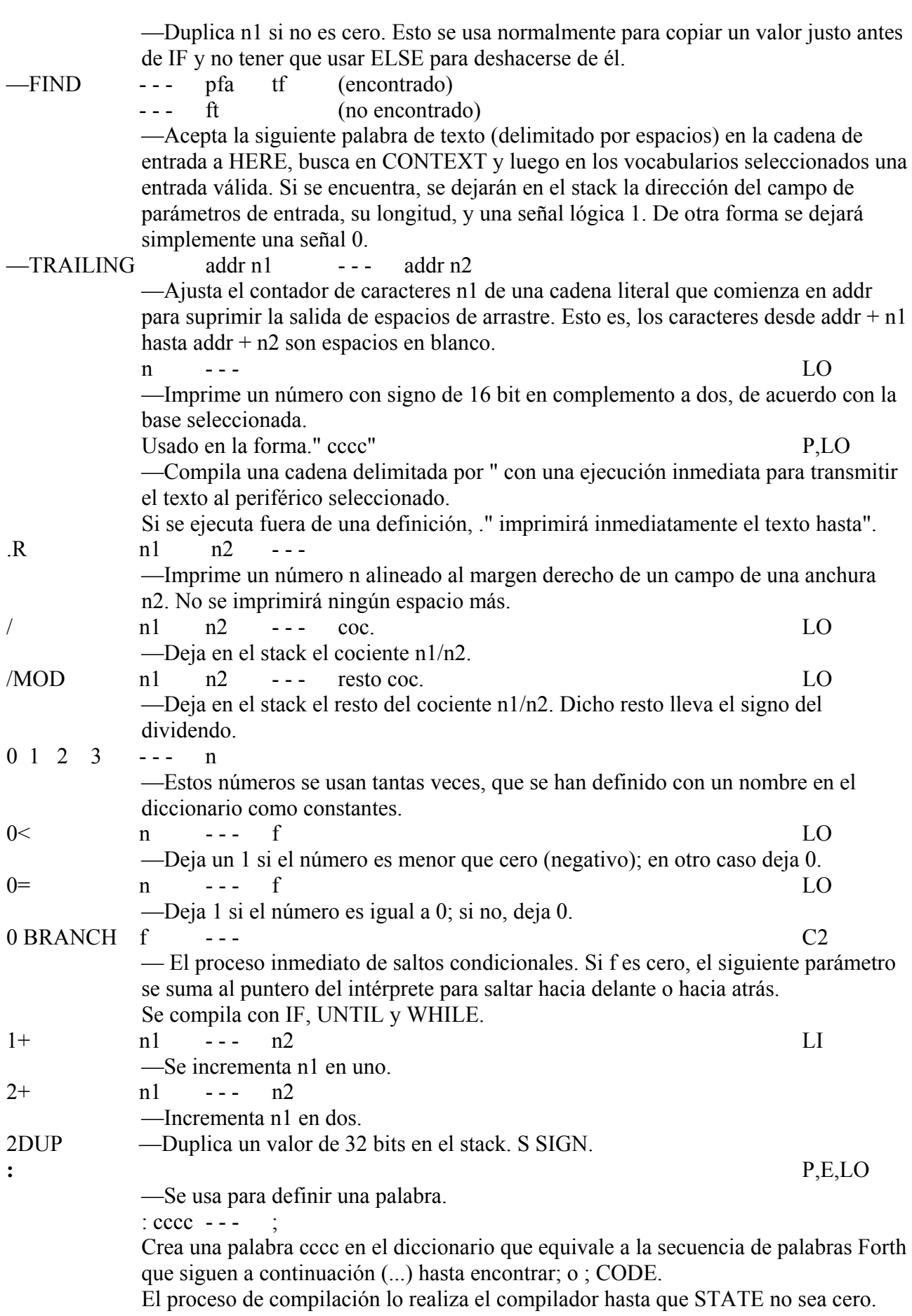

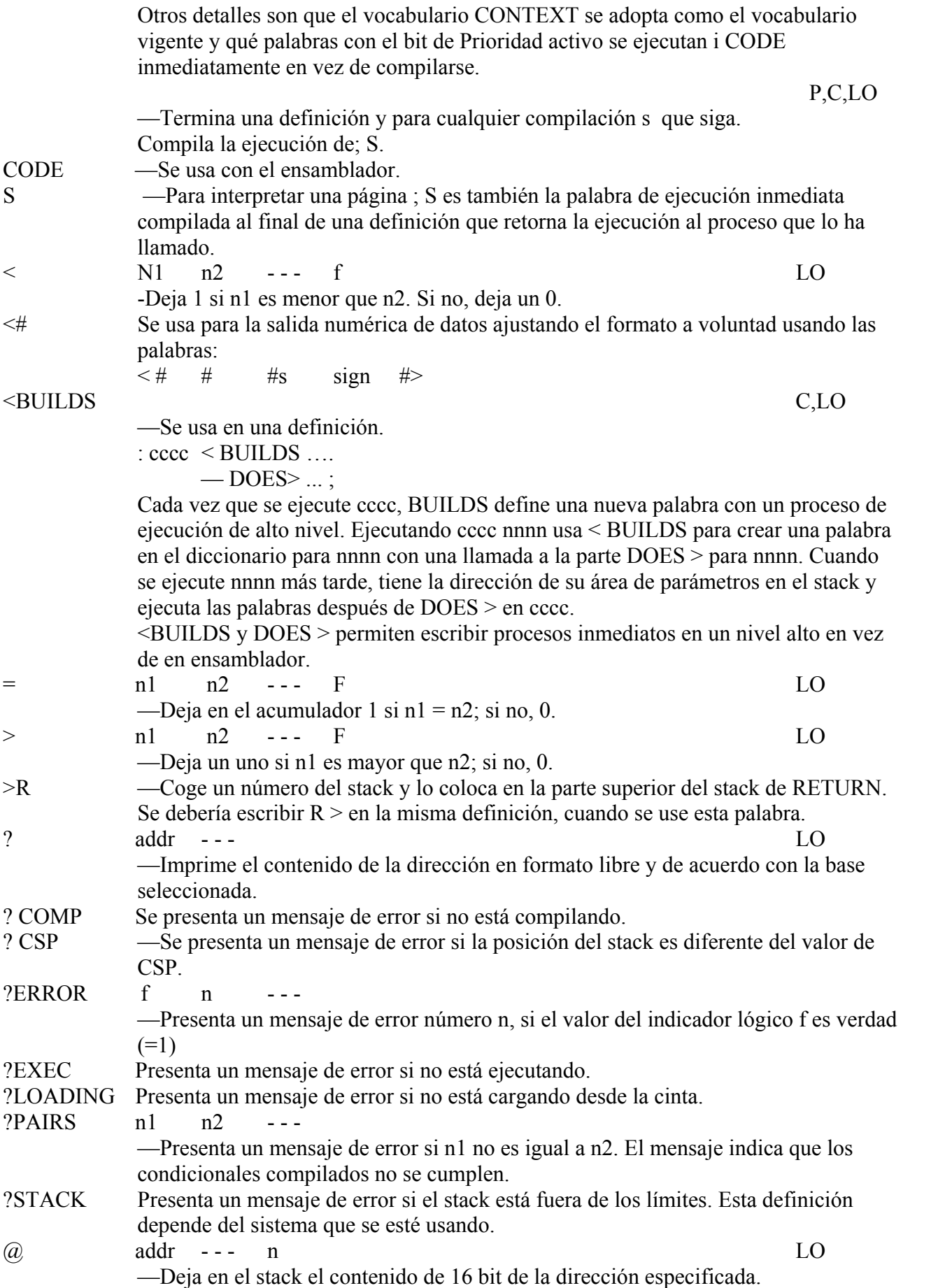

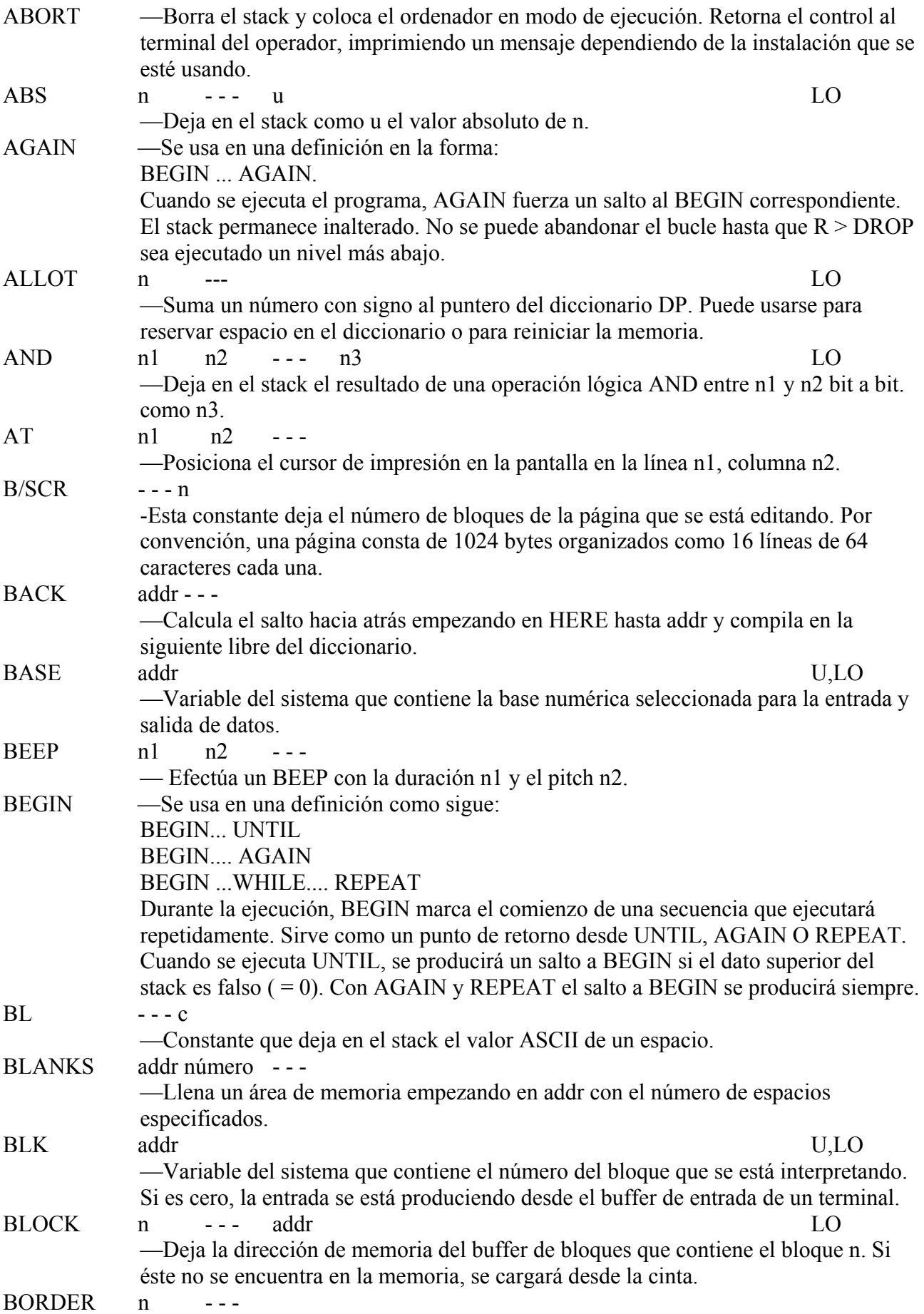

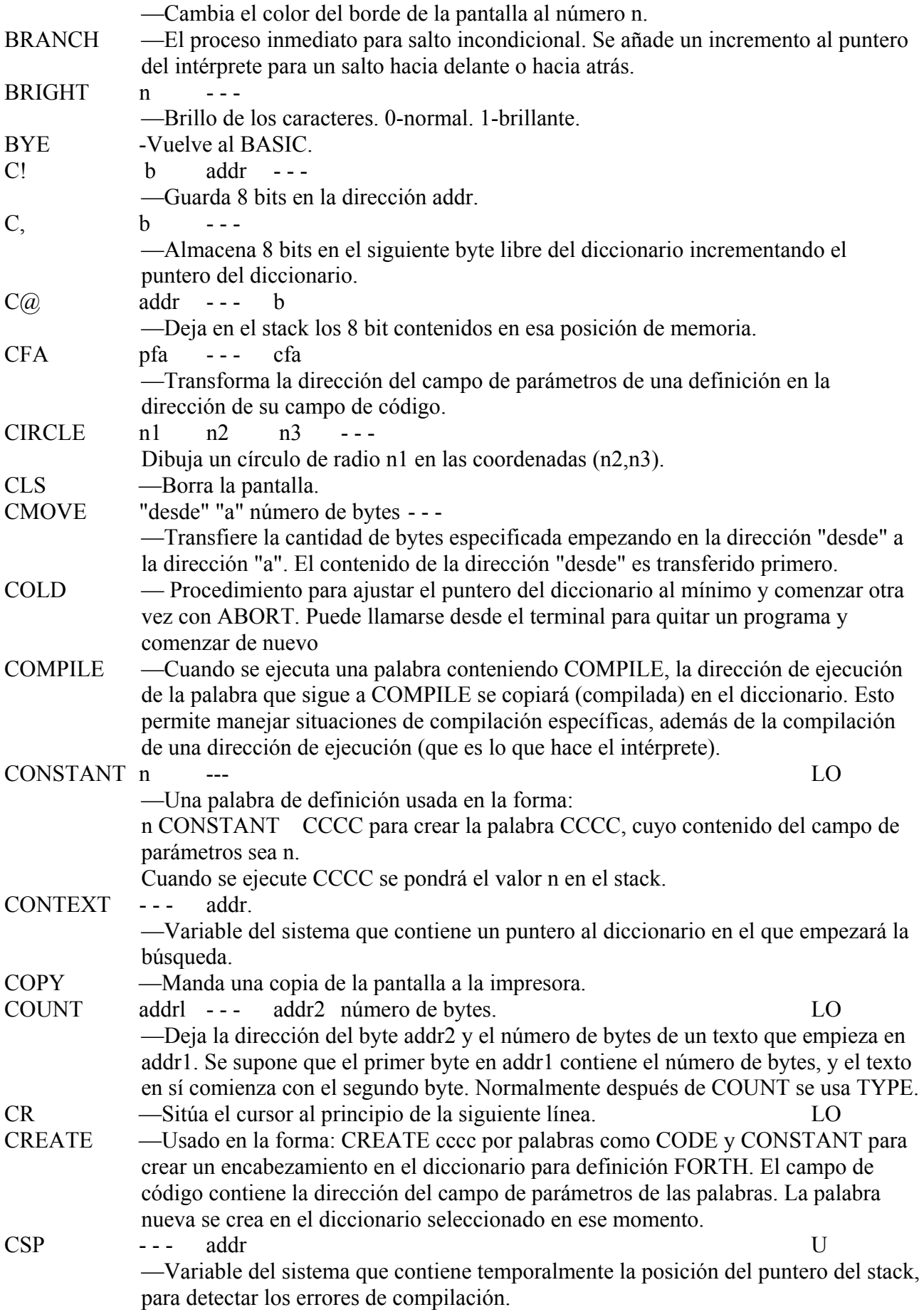

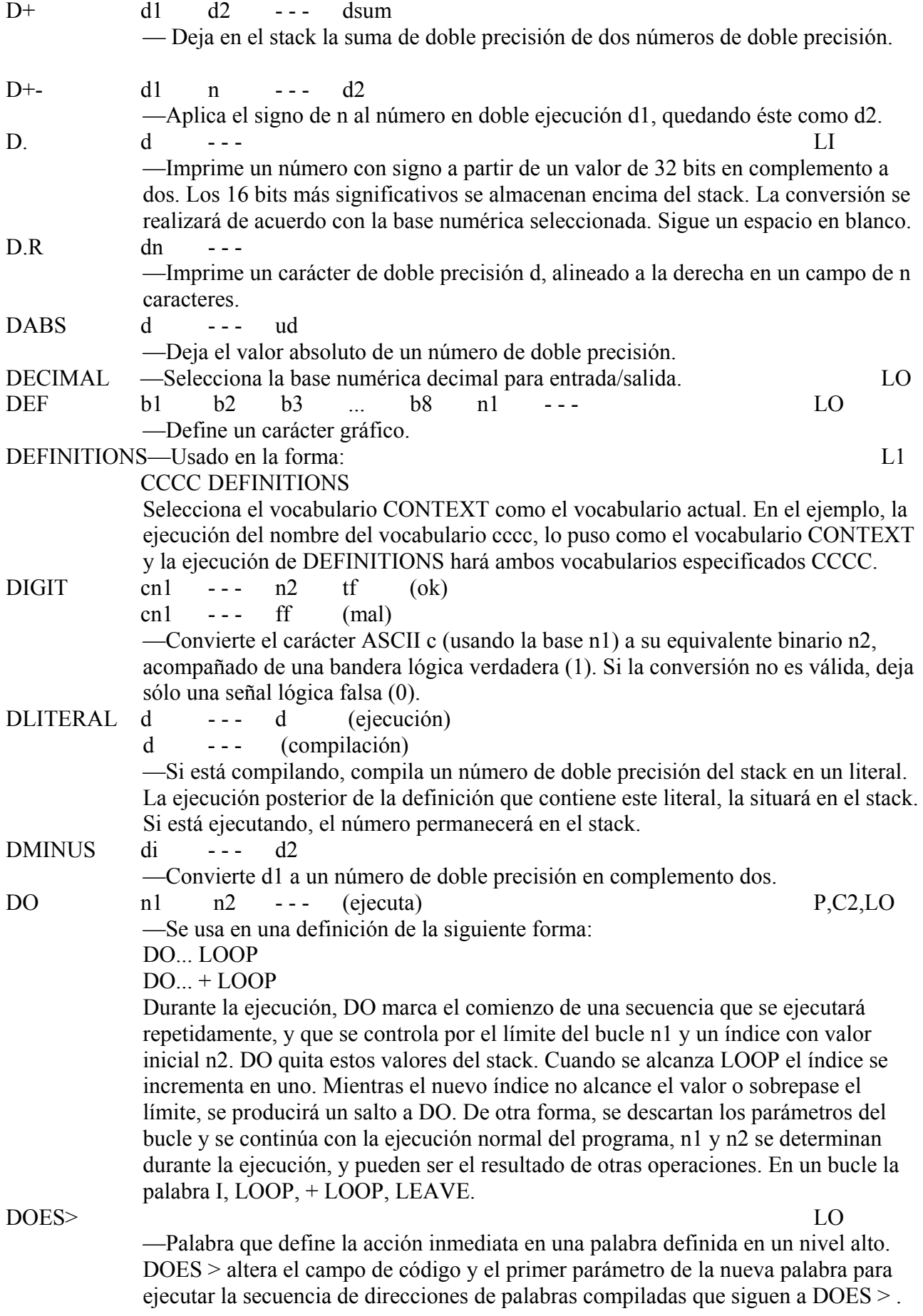

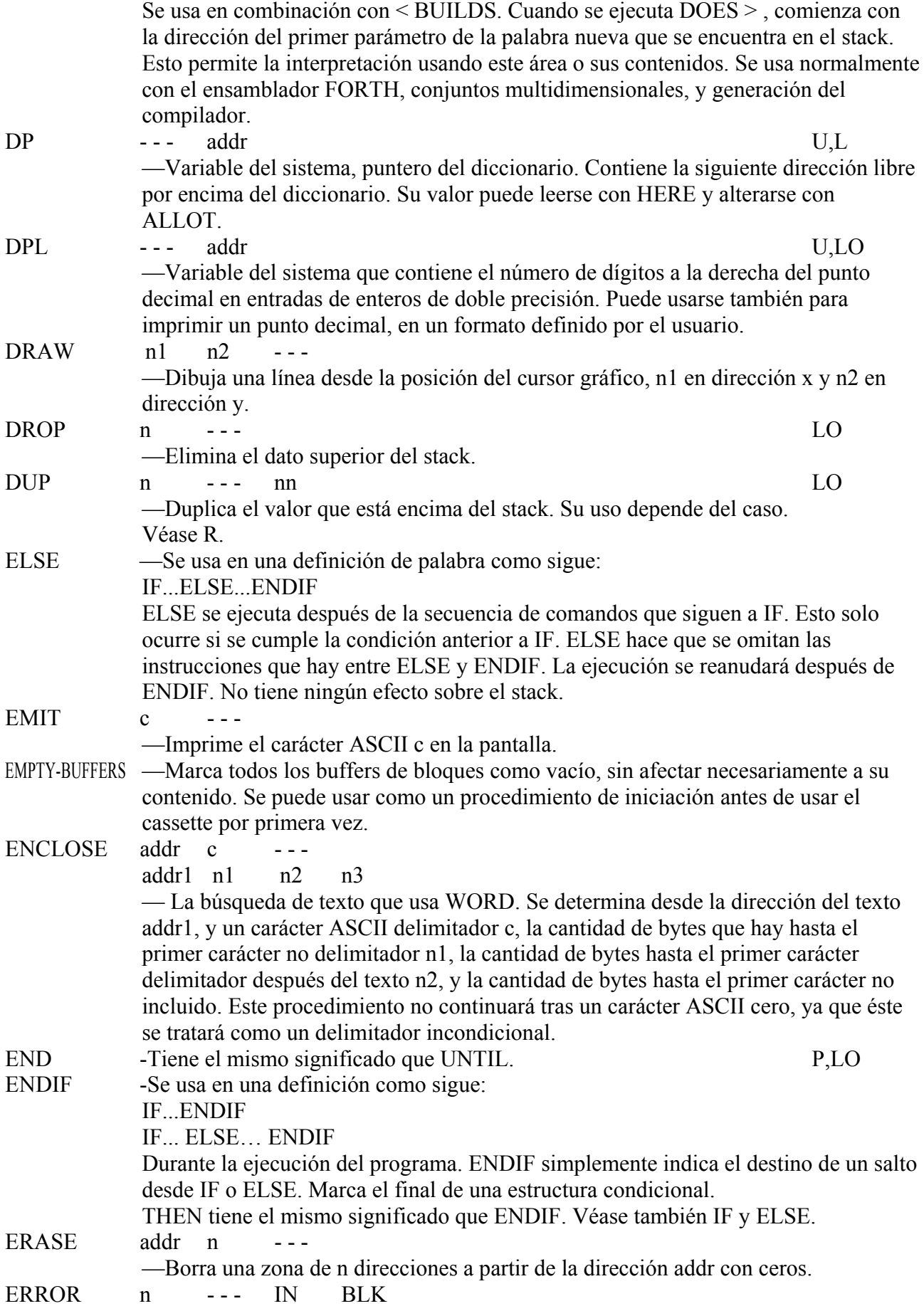

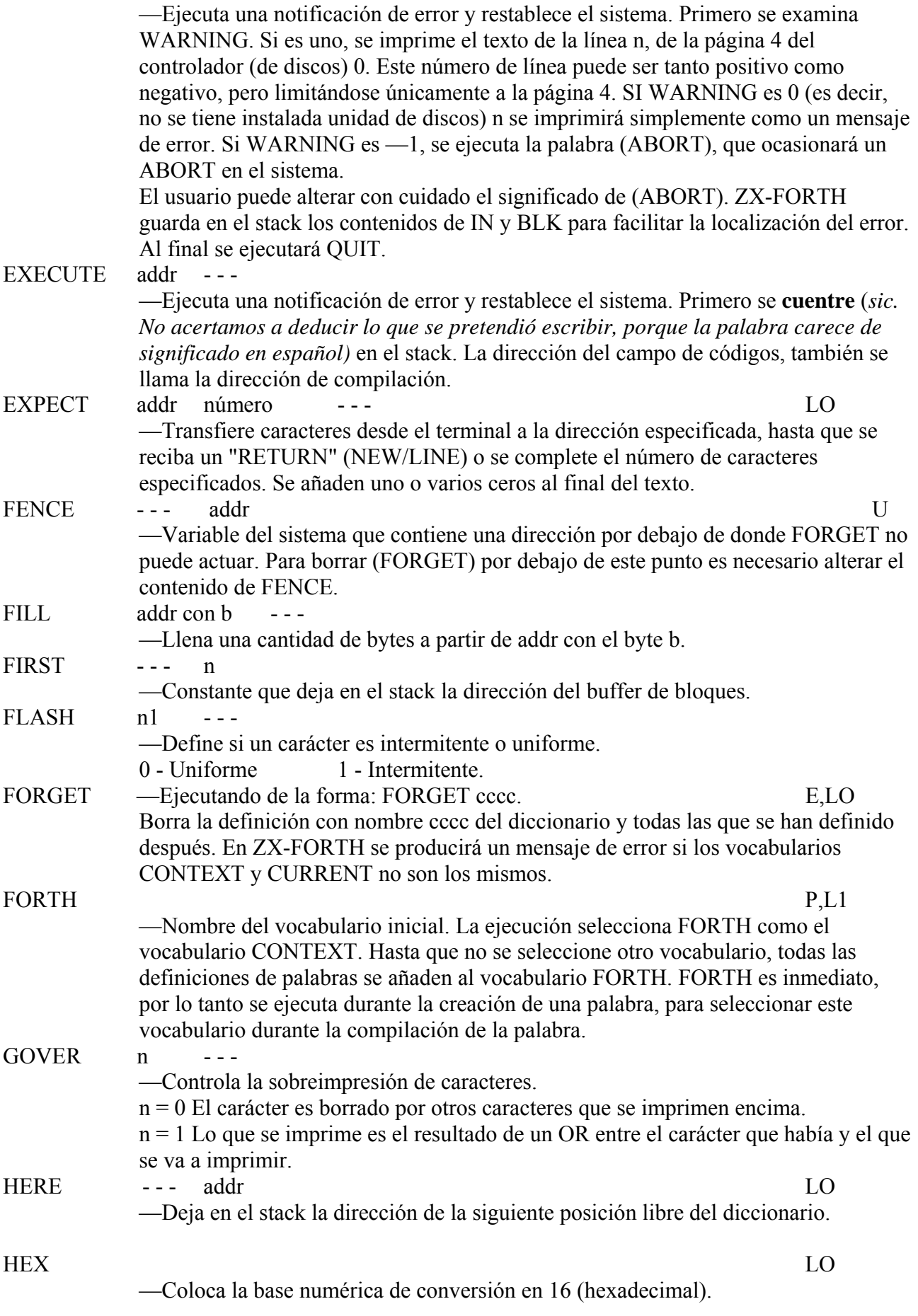

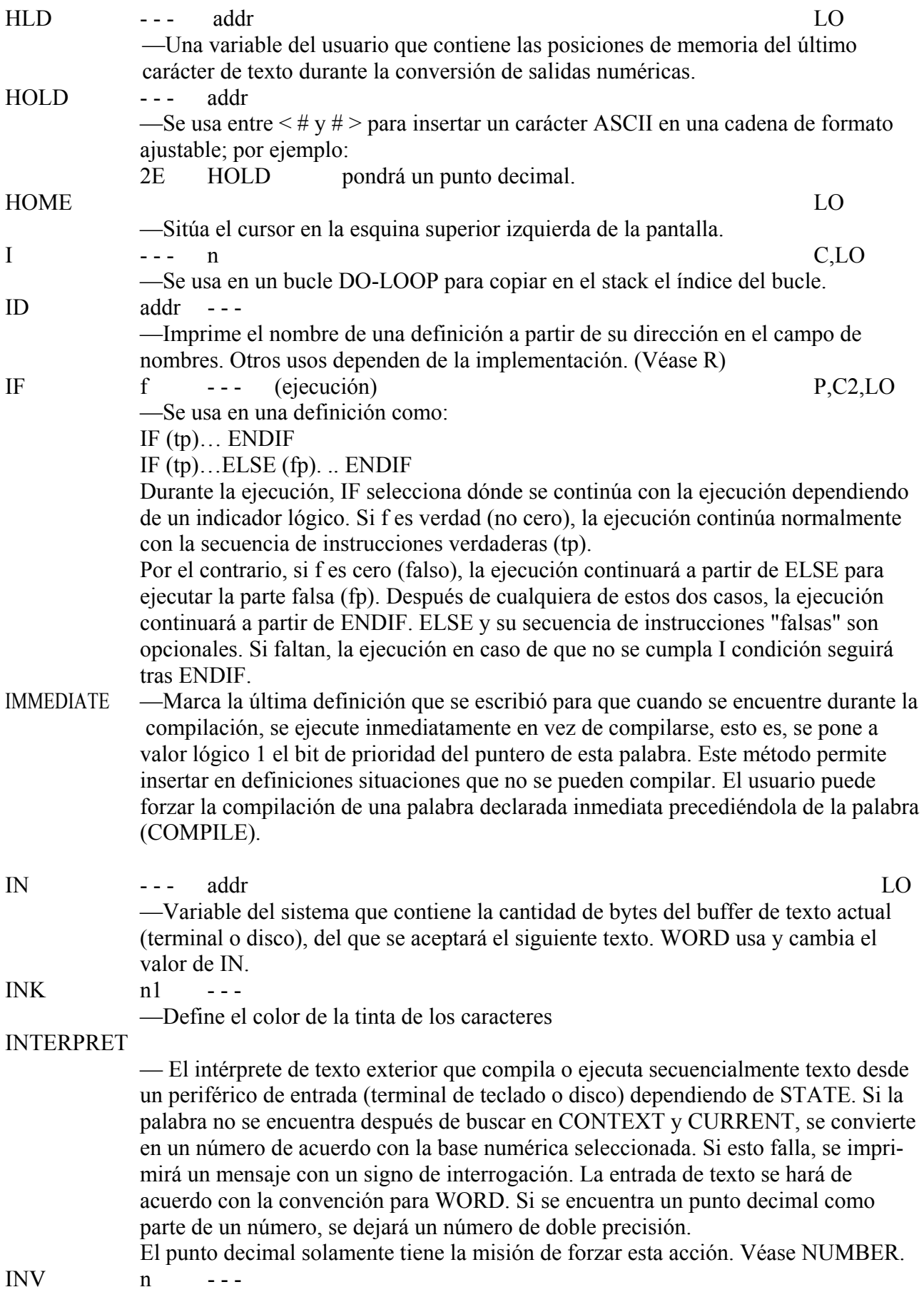

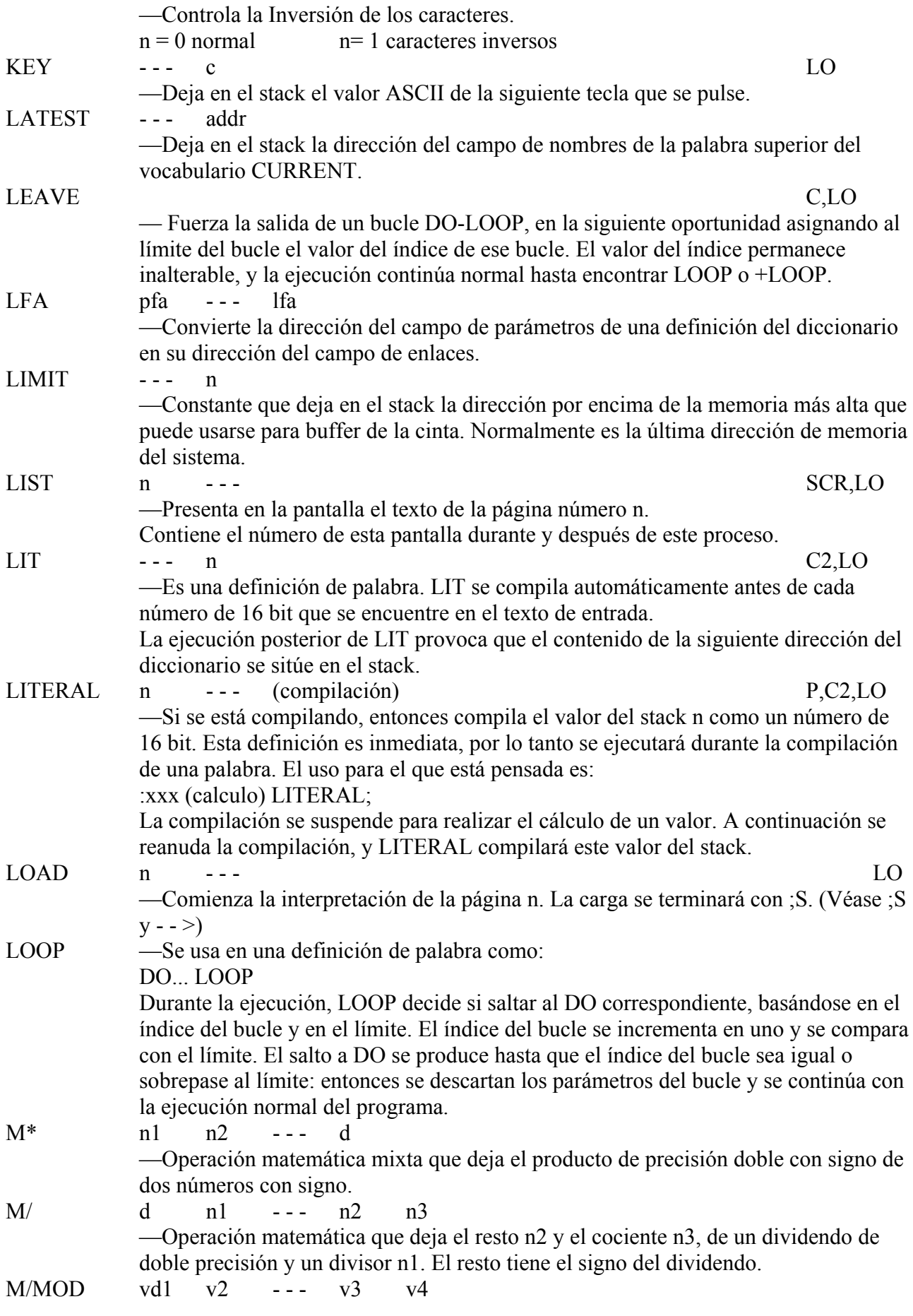

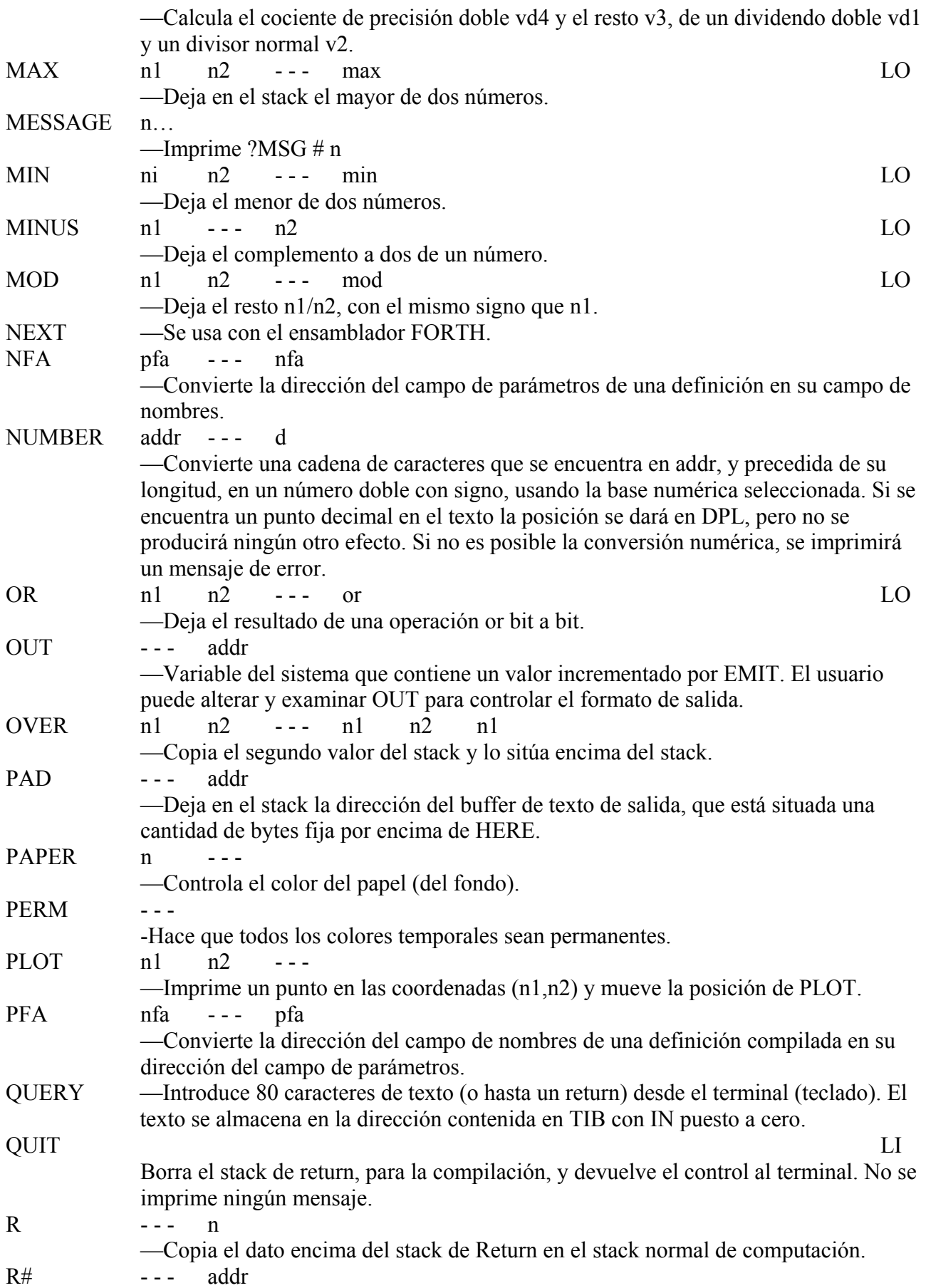

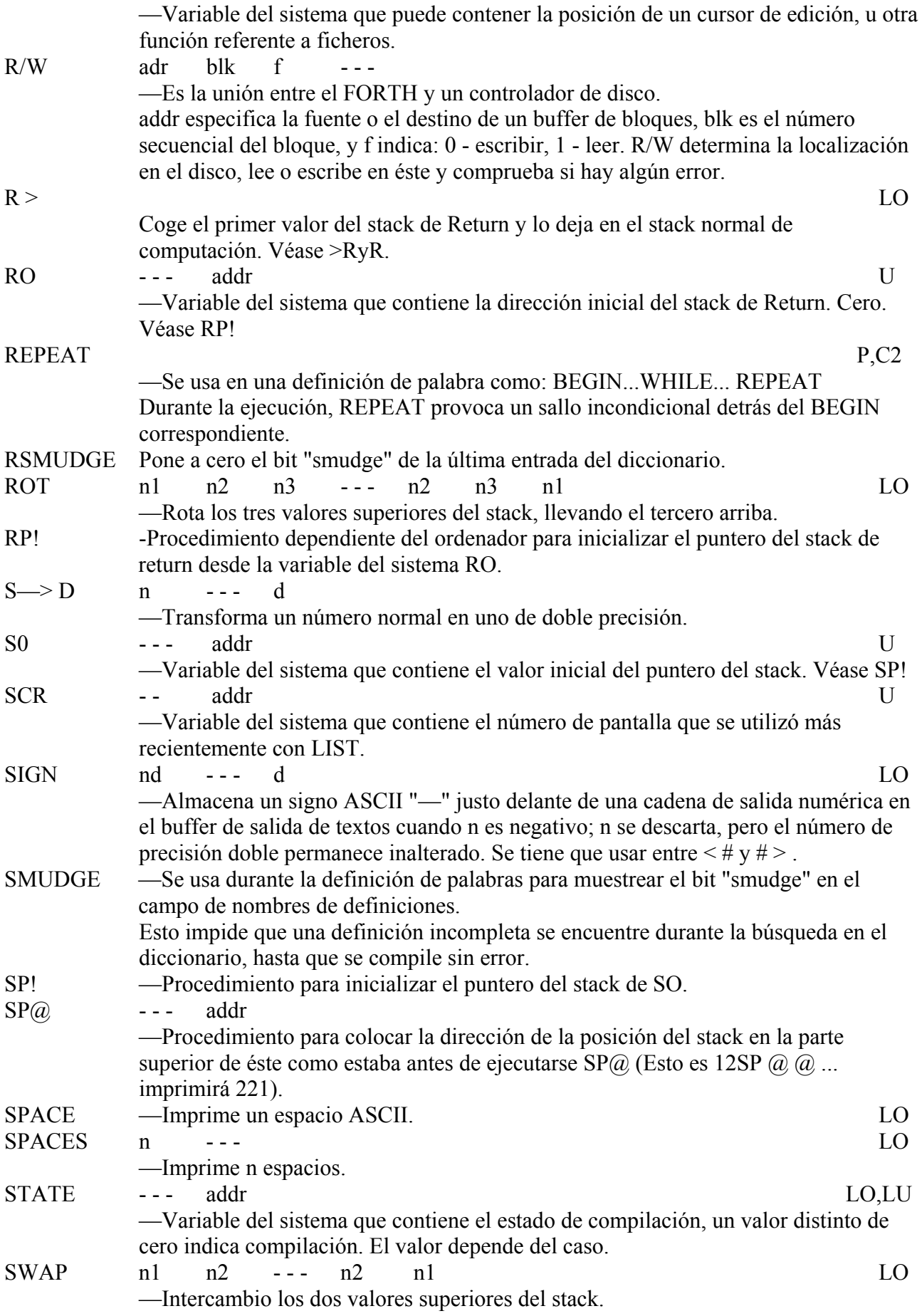

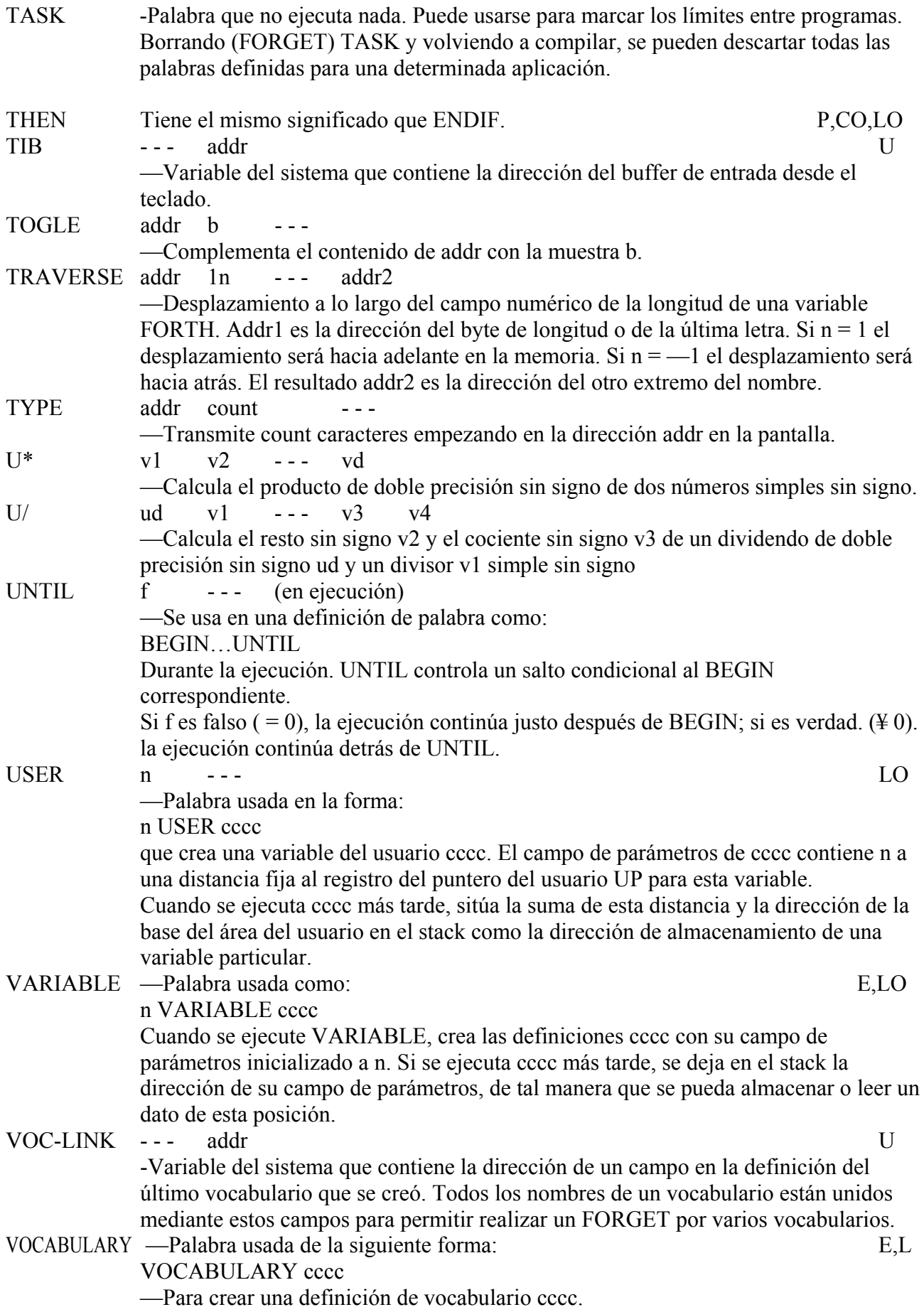

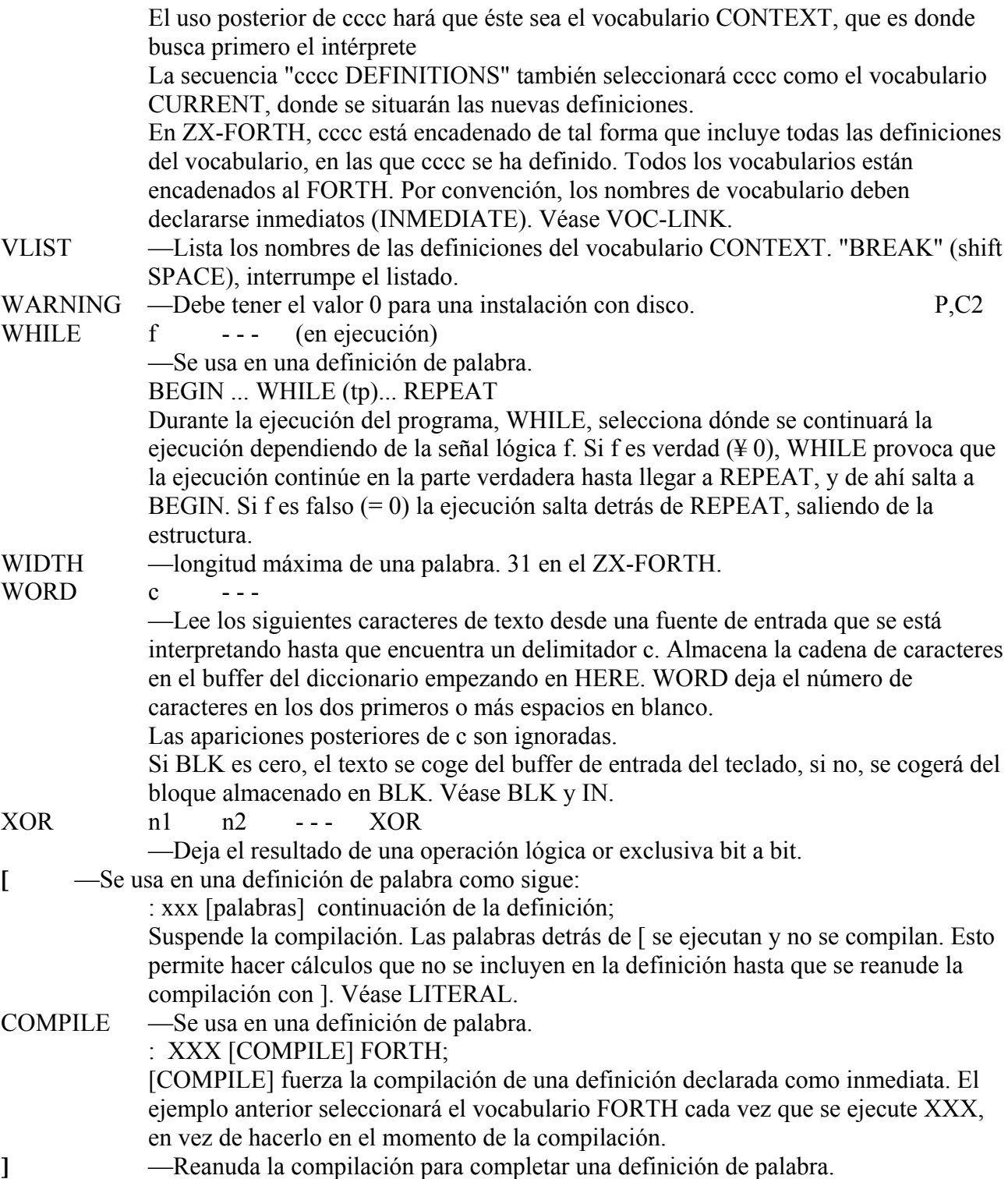

## **MANUAL DEL EDITOR**

El Forth organiza su almacenamiento de datos en "pantallas" de 1024 caracteres. El Forth sólo permite que haya 1 pantalla en la memoria para el almacenamiento de texto. Las pantallas son números del 0 al 32768. Cada pantalla está dividida en 16 líneas de 64 caracteres por línea. Las pantallas Forth son meramente una organización de la memoria y no corresponden al formato de la pantalla del ZX-81 o el ZX-Spectrum.

## **SELECCION DE UNA PANTALLA Y ENTRADA DE TEXTO**

Para empezar la edición, el usuario debe teclear EDITOR para invocar el vocabulario adecuado. A la pantalla se le da un número. Esto se hace así nCLEAR (borrar la pantalla n y prepararla para edición).

Para la entrada de nuevo texto en la pantalla n después del CLEAR, se usa el comando P (poner) Ejemplo:

- 0 P ESTA ES LA MANERA
- 1 P DE COLOCAR TEXTO
- 2 P EN LAS LINEAS 0, 1, 2 DE LA PANTALLA SELECCIONADA

## **EDICION DE LINEAS**

Durante esta descripción del editor, se hace referencia al PAD. Esto es un buffer de texto que puede contener una línea de texto que haya que encontrar o borrar con un comando de edición de una cadena.

## **COMANDOS DE EDICION DE LINEAS**

- n D Borrar la línea n pero almacenarla en el PAD. La línea 15 queda libre puesto que todas las cadenas almacenadas en líneas posteriores a la línea n se mueven una línea hacia arriba.
- n E Borrar la línea n con espacios.
- n I Insertar el texto almacenado en el PAD en la línea n, moviendo la antigua línea n y las posteriores hacia abajo. La línea 15 se pierde.
- n H Retener la línea n en el PAD (este comando es usado por el sistema más que por el usuario).
- n R Reemplazar la línea n con el texto que hayen el PAD.
- n S Extender en la línea n la antigua línea n y las siguientes líneas se mueven una línea hacia abajo. La línea n se queda vacía. La línea 15 se pierde

## **COMANDOS DE EDICION DE PANTALLAS**

- n CLEAR Borrar la pantalla con n espacios y seleccionarla para edición.
- FLUSH Se usa al final de una sesión de edición para grabar la pantalla en una cinta.
- nL Listar la pantalla con la que se está trabajando. La línea del cursor se lista al final del listado de la pantalla para mostrar la posición del cursor.
- n LIST Listar la pantalla n y seleccionarla para edición si la pantalla n no es la que hay en este momento en memoria, el sistema intentara cargarla del cassette.

## **CONTROL DEL CURSOR Y EDICION DE CADENAS**

La pantalla de texto que esté siendo editada reside en el área de un buffer de almacenamiento. El cursor de edición es una variable que guarda un offset en este área de buffer. El usuario utiliza unos comandos para posicionar el cursor, bien directamente o buscando una cadena de texto en el buffer, y para insertar o borrar texto en la posición del cursor.

## **COMANDOS PARA POSICIONAR EL CURSOR**

- n M Mover el cursor n caracteres. La posición del cursor en la línea se muestra con el carácter.
- TOP Colocar el cursor al principio de la pantalla.

#### **COMANDOS DE EDICION DE CADENAS**

B Usado después de F para volver al cursor atrás la longitud del texto más reciente C text Copiar el texto situado en la posición del cursor a la línea del cursor.

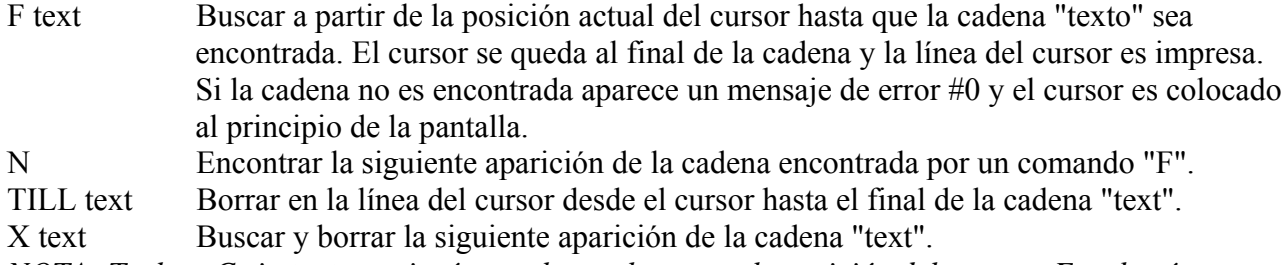

*NOTA: Teclear C sin texto copiará un nulo en el texto en le posición del cursor. Esto hará que se interrumpa abruptamente la compilación más tarde. Para arreglar este error, teclee TOP X "N/L".* 

## **GLOSARIO DEL EDITOR**

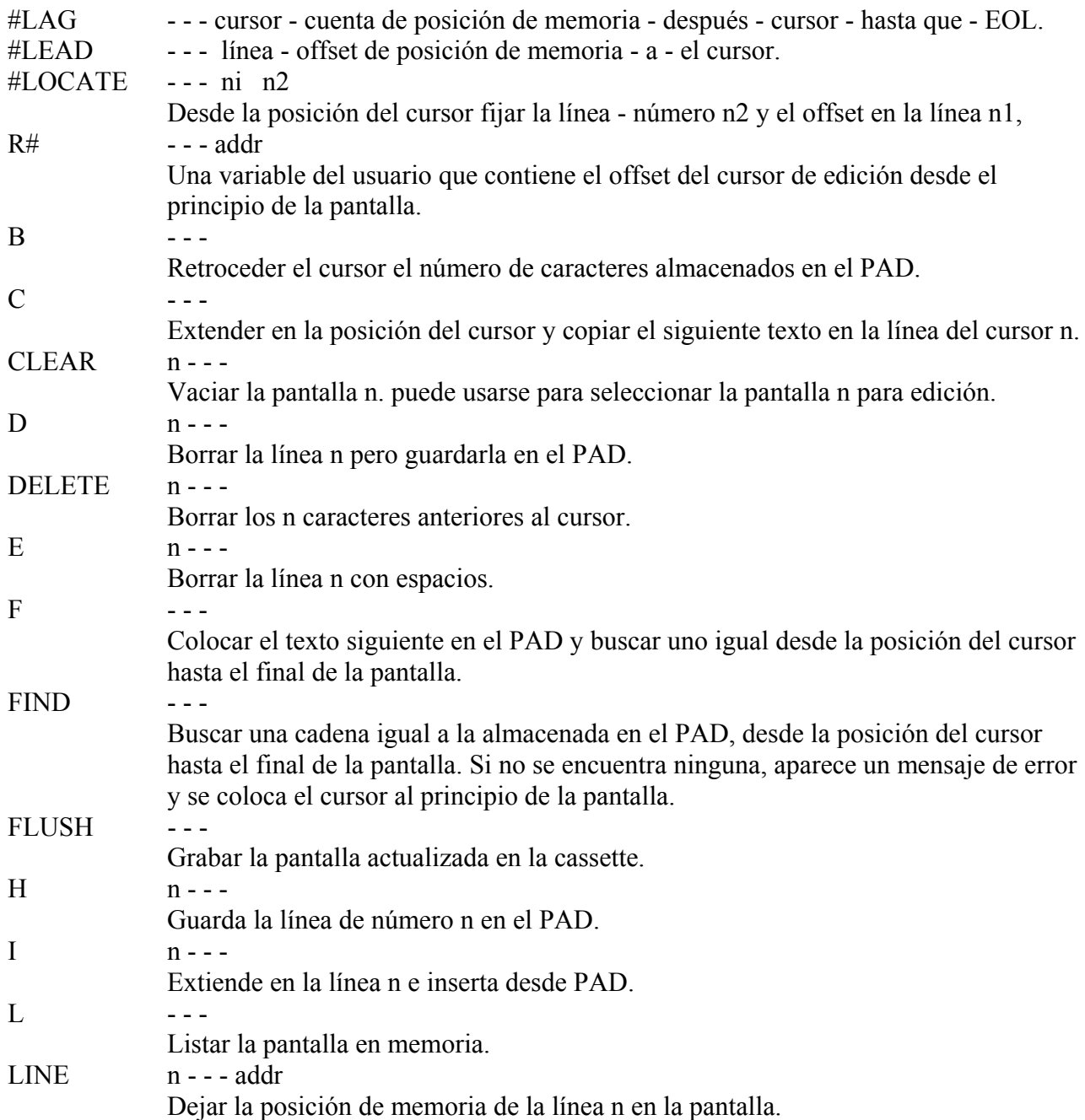

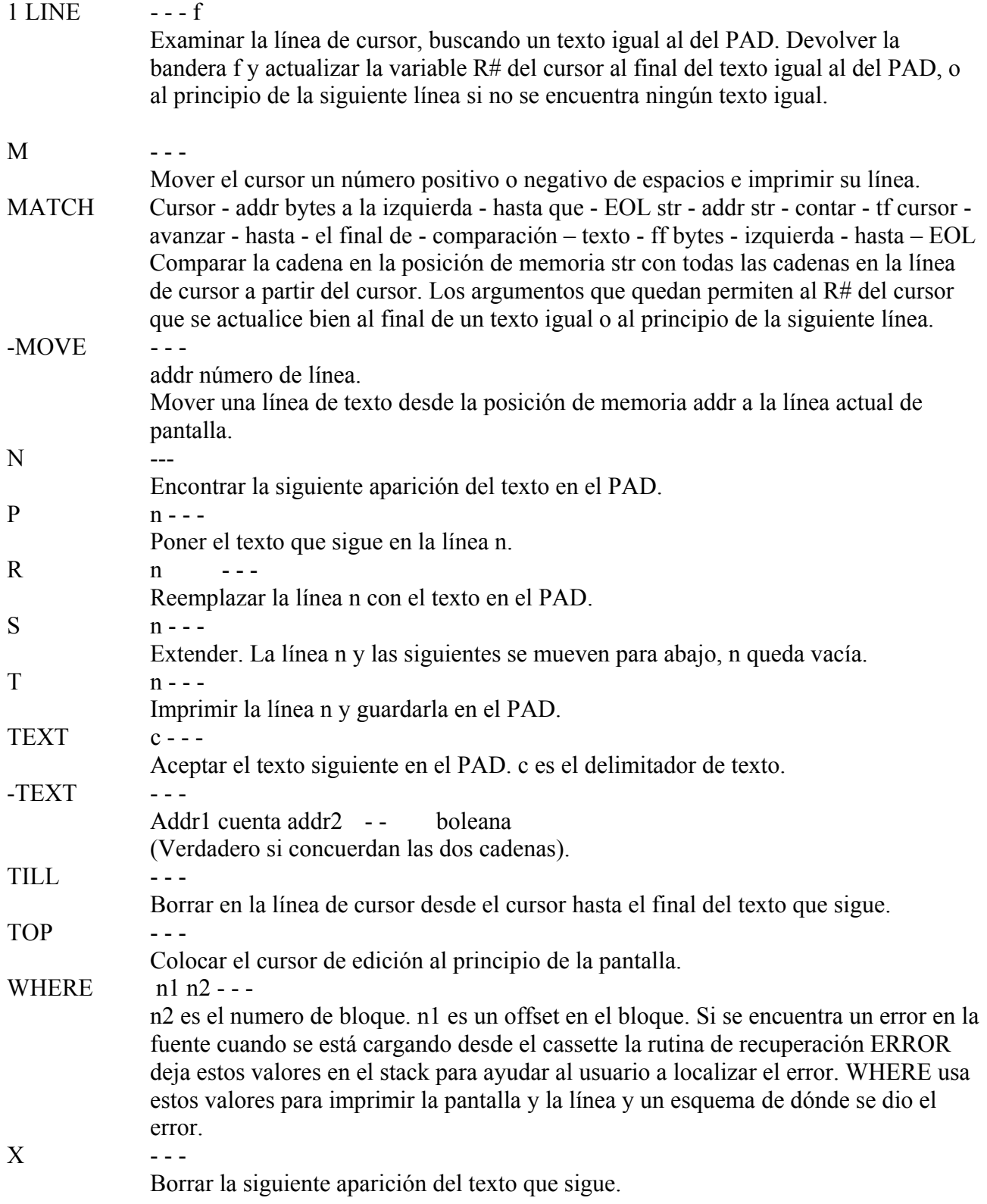